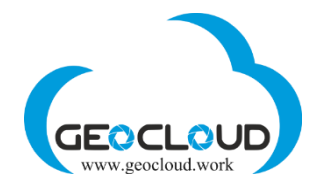

# Table of Contents

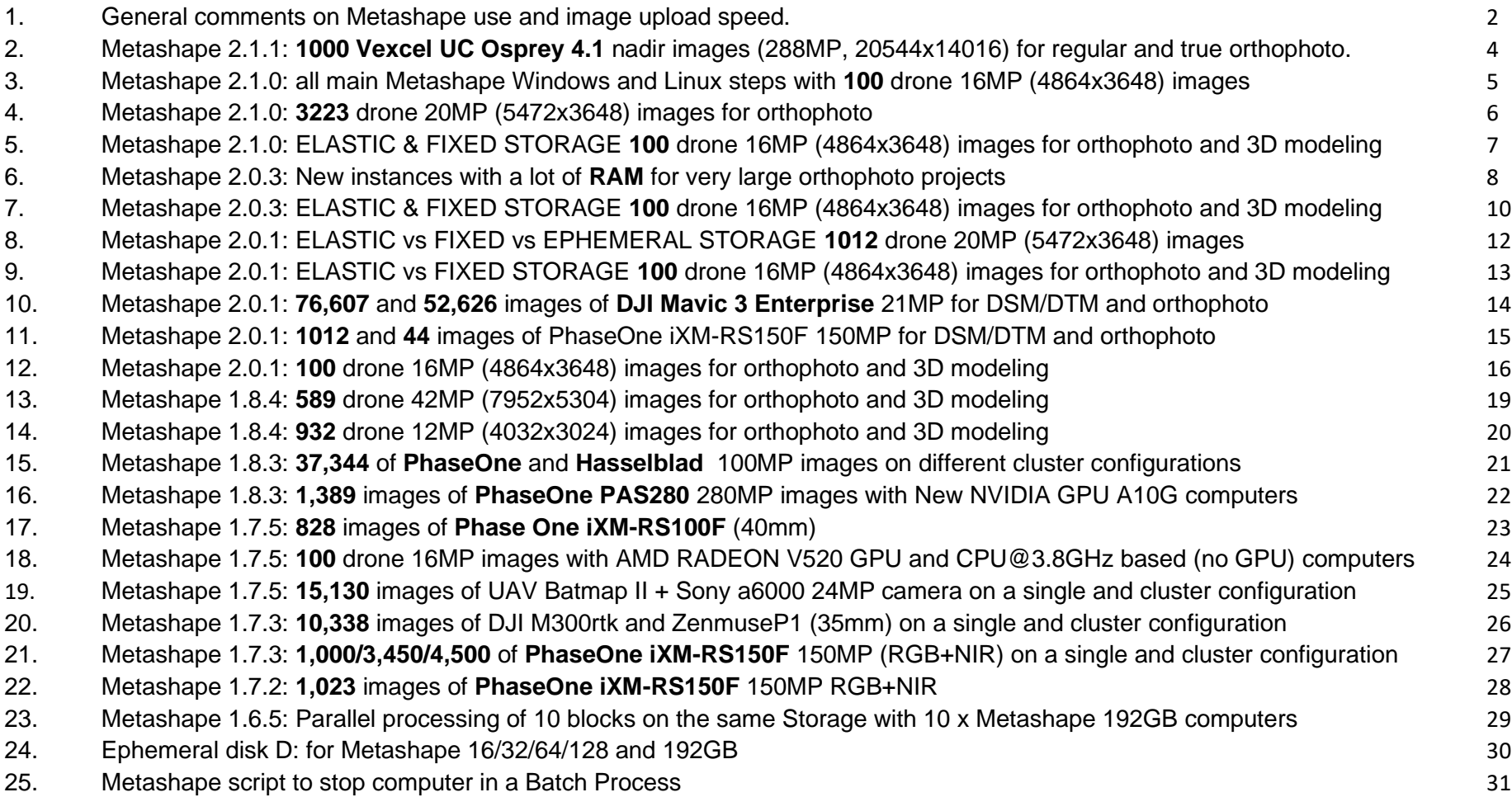

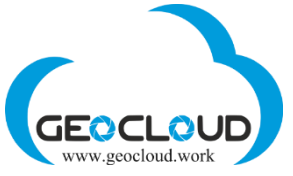

- 1. General comments on Metashape use and image upload speed.
- <span id="page-1-0"></span>1. Before starting to work, please read the User Manual (or at least paragraph 1  $\heartsuit$ ): [https://www.geocloud.work/media/manual](https://www.geocloud.work/media/manual-pdf/GeoCloud_Manual_v5.0_hT6Ws8M.pdf)[pdf/GeoCloud\\_Manual\\_v5.0\\_hT6Ws8M.pdf](https://www.geocloud.work/media/manual-pdf/GeoCloud_Manual_v5.0_hT6Ws8M.pdf)
- 2. You can use different Metashape applications for Linux and Windows for different processes. Metashape Linux applications can also work with Elastic Storage for Linux, which is unlimited and uses exactly the amount of storage you need during processing.
- 3. Metashape uses GPU for processes: Match photos, Depth Maps, Build Mesh and Build Tiled Model.
- 4. Metashape uses only CPU for processes: Project and Image arranging, GCP measurements, Point cloud, DEM, Orthomosaic and all other processes. Depending on the size of your project, Metashape 16GB or 32GB without GPU may be used.
- 5. Point Cloud and Orthomosaic use a lot of RAM for large projects. For these processing steps the following CPU based instances can be used: Metashape 512/768/1024/1536GB. See example here: [Metashape 2.0.3: New instances with a lot of RAM for very large](#page-7-0)  [orthophoto projects](#page-7-0)
- 6. Processing in a Batch mode, you can automatically stop your computer using this script: [Metashape script to stop computer in a Batch](#page-30-0)  **[Process](#page-30-0)**
- 7. To speed up the processing, you can use Ephemeral disks, but Pay attention! Local drive D: exists only when the computer (Metashape) is operational. If you stop your computer, the D: drive will disappear along with all data. There is no way to recover data. Therefore, please copy the processing results back to Storage X: after processing is complete and before stopping the computer. Don't use the above script for automatic stopping of the computer in a batch mode if you use the Ephemeral disk for processing and saving the data. [Ephemeral disk D: for Metashape 16/32/64/128 and 192GB](#page-29-0)
- 8. There are several methods to upload/download your data. Read paragraph 13 of the User Manual [https://www.geocloud.work/media/manual-pdf/GeoCloud\\_Manual\\_v5.0\\_hT6Ws8M.pdf](https://www.geocloud.work/media/manual-pdf/GeoCloud_Manual_v5.0_hT6Ws8M.pdf)
- 9. The following table provides an overview on image upload speed for different images, storage types and upload methods (File Manager and FileZilla). These tests were done at the Internet upload speed of 250 Mbps. The upload time depends on the image size, the Internet speed, and your location in the world. Therefore, it is highly recommended, before starting a large project, to check the upload time from your location.

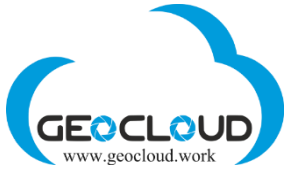

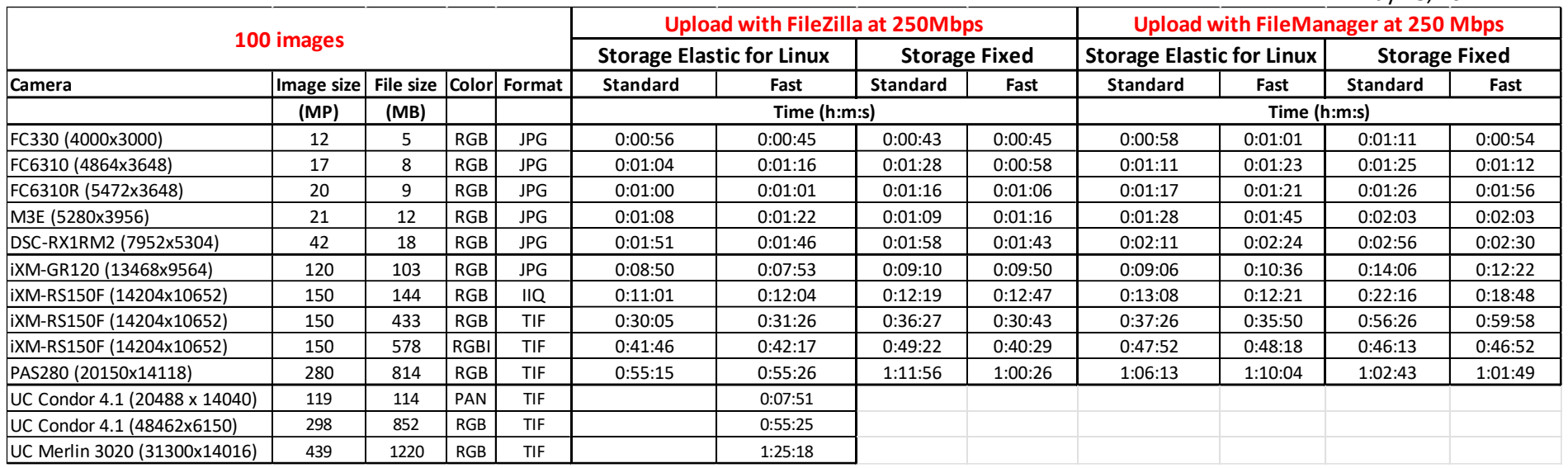

<span id="page-3-0"></span>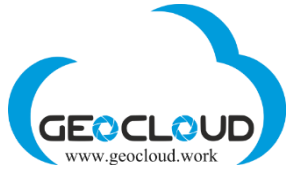

### 2. Metashape 2.1.1: **1000 Vexcel UC Osprey 4.1** nadir images (288MP, 20544x14016) for regular and true orthophoto.

- 1. Block: Strips 17 (~58 image/strip); Images 1,000; Image size 288MP (20544 x 14016); Image file size (TIF) 864 MB;
- 2. Forward/Side overlap 80%/70%; Flight altitude 1,545 m; Image GSD 7.26 cm; Ortho GSD 7.26 cm; Ortho area 88 sq.km;

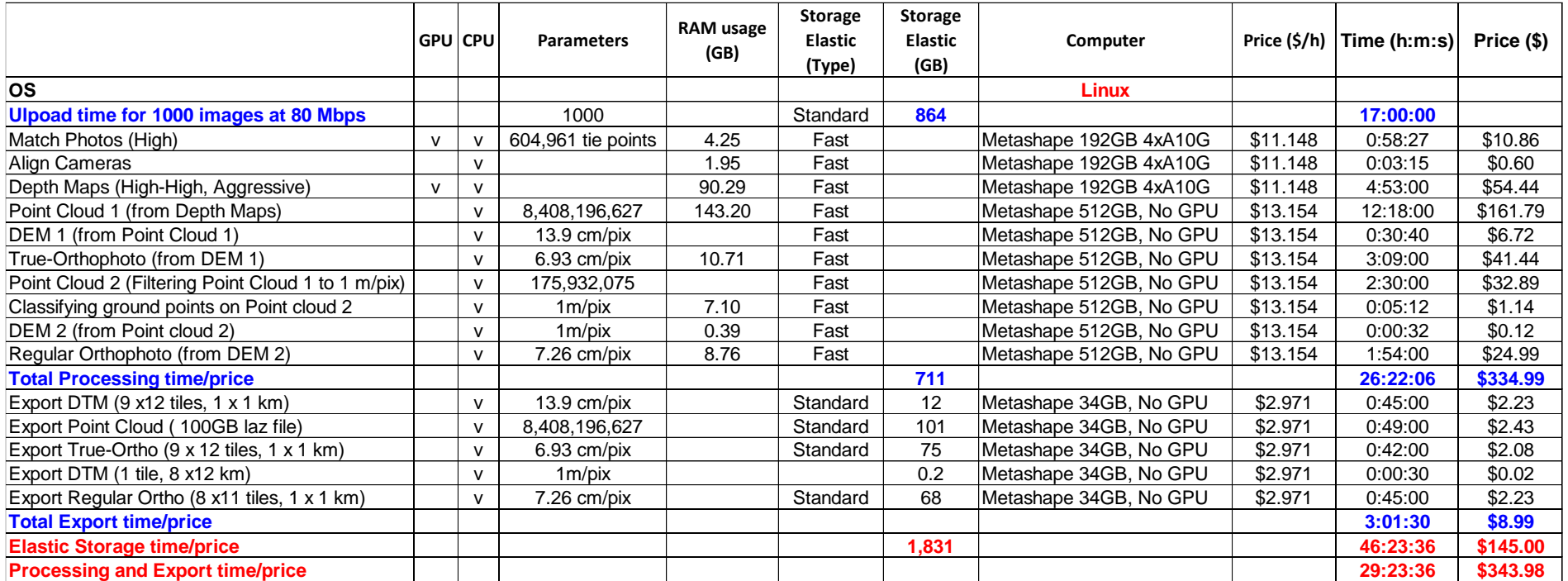

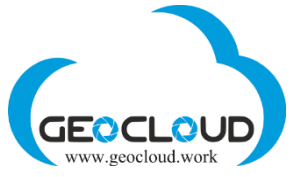

May 18, 2024

3. Metashape 2.1.0: all main Metashape Windows and Linux steps with **100** drone 16MP (4864x3648) images

<span id="page-4-0"></span>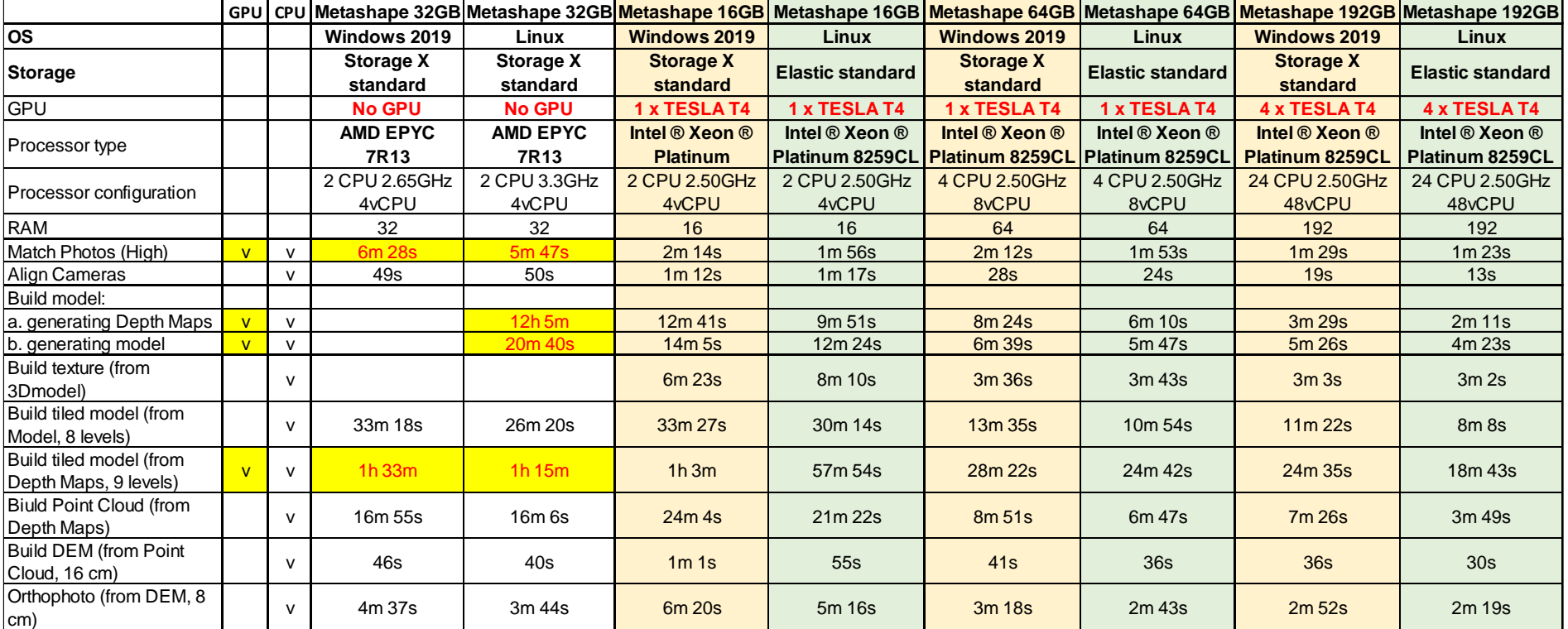

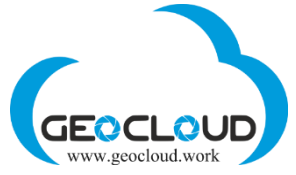

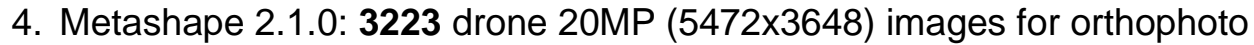

<span id="page-5-0"></span>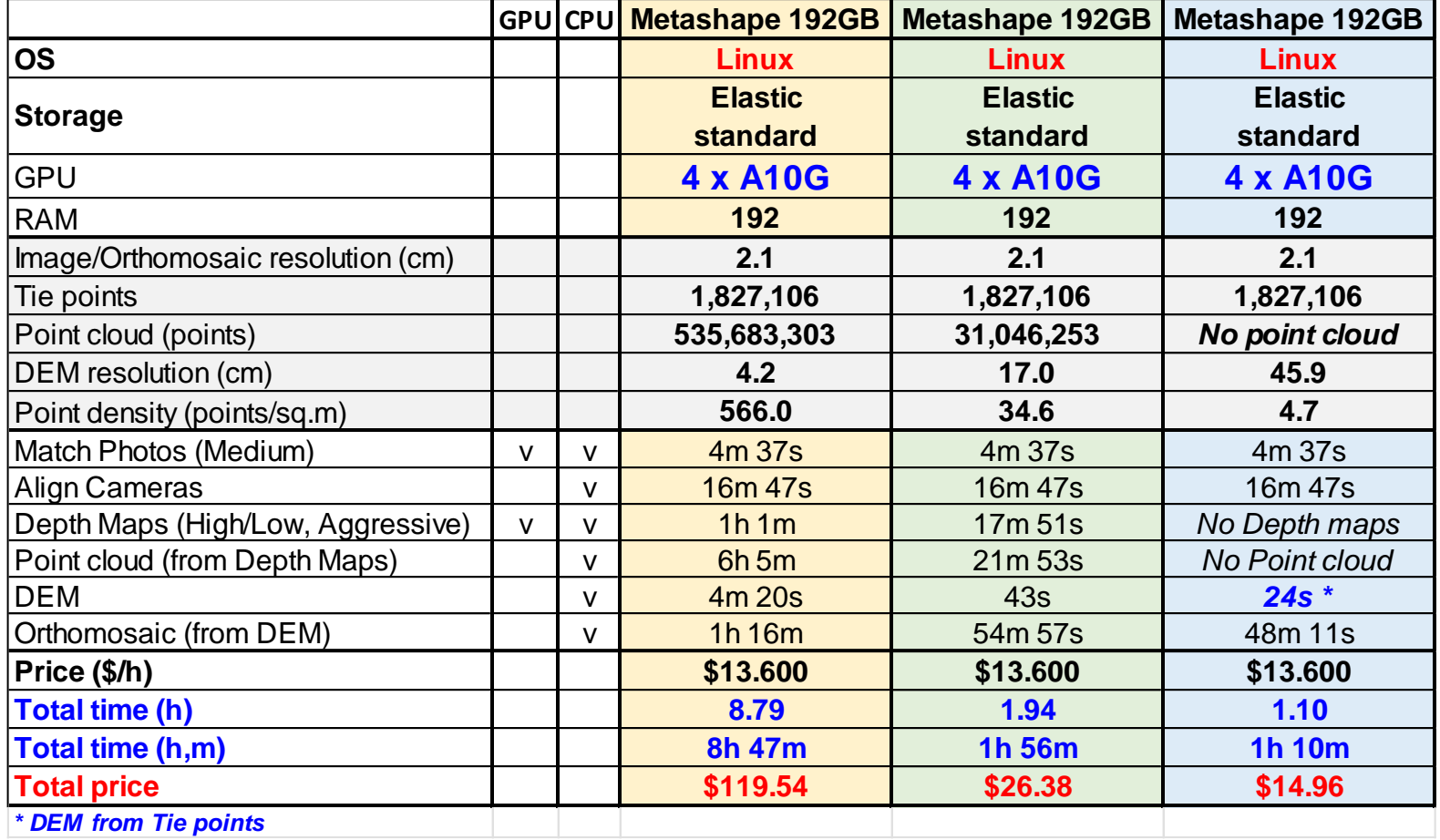

<span id="page-6-0"></span>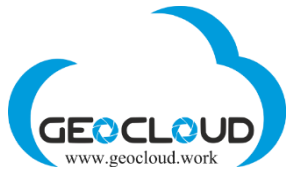

## 5. Metashape 2.1.0: ELASTIC & FIXED STORAGE **100** drone 16MP (4864x3648) images for orthophoto and 3D modeling

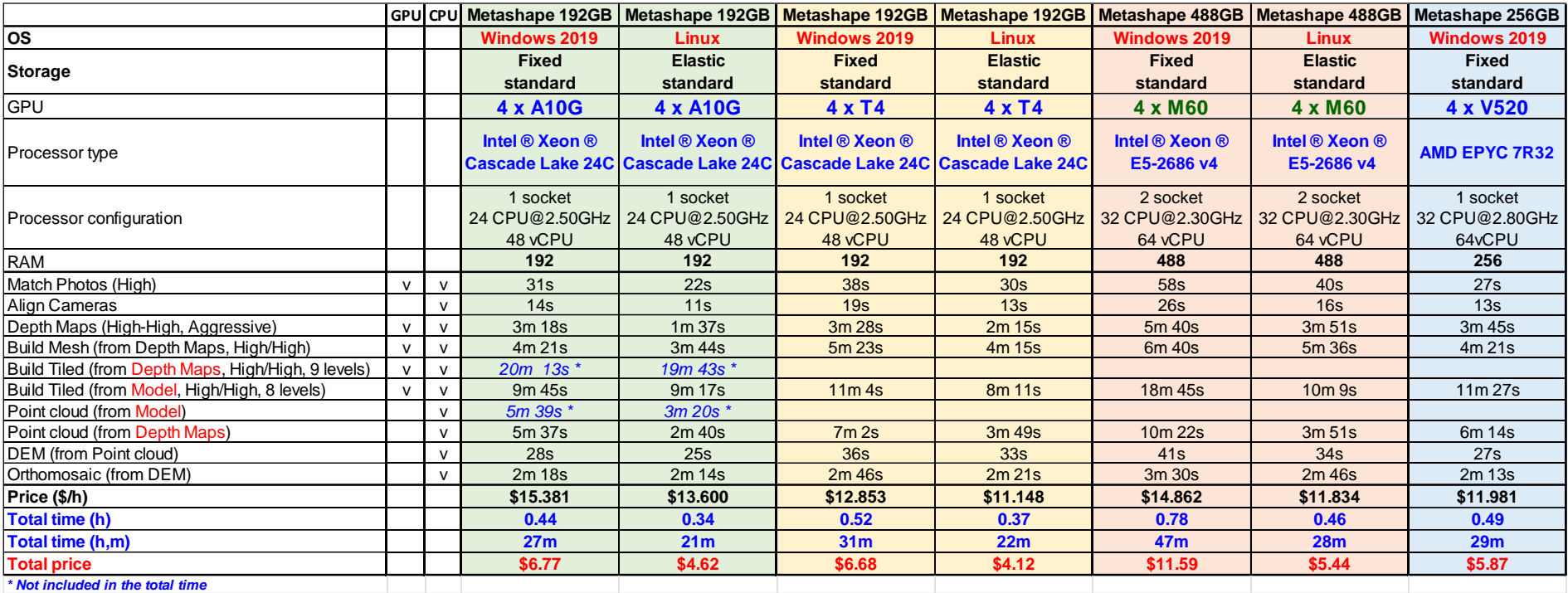

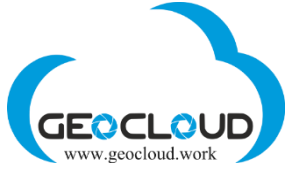

#### 6. Metashape 2.0.3: New instances with a lot of **RAM** for very large orthophoto projects

<span id="page-7-0"></span>Metashape uses GPU for processes: Match photos, Depth Maps, Build Mesh and partially for Build Tiled.

Metashape uses only CPU for processes: Point cloud, DEM and Orthomosaic.

Point Cloud and Orthomosaic use a lot of RAM for large projects.

For these processing steps the following CPU based instances can be used: **Metashape 512/768/1024/1536GB**.

The following two examples present processing steps for GPU and CPU only based instances for 100 and 1012 drone images.

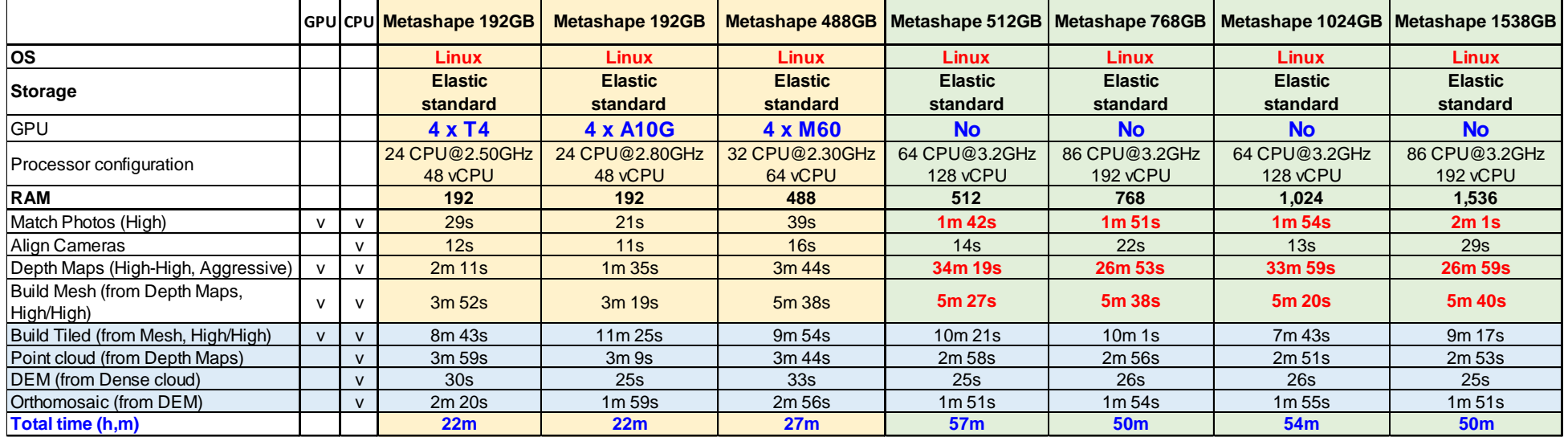

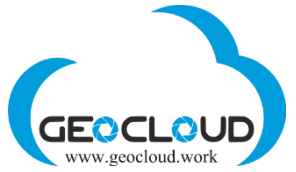

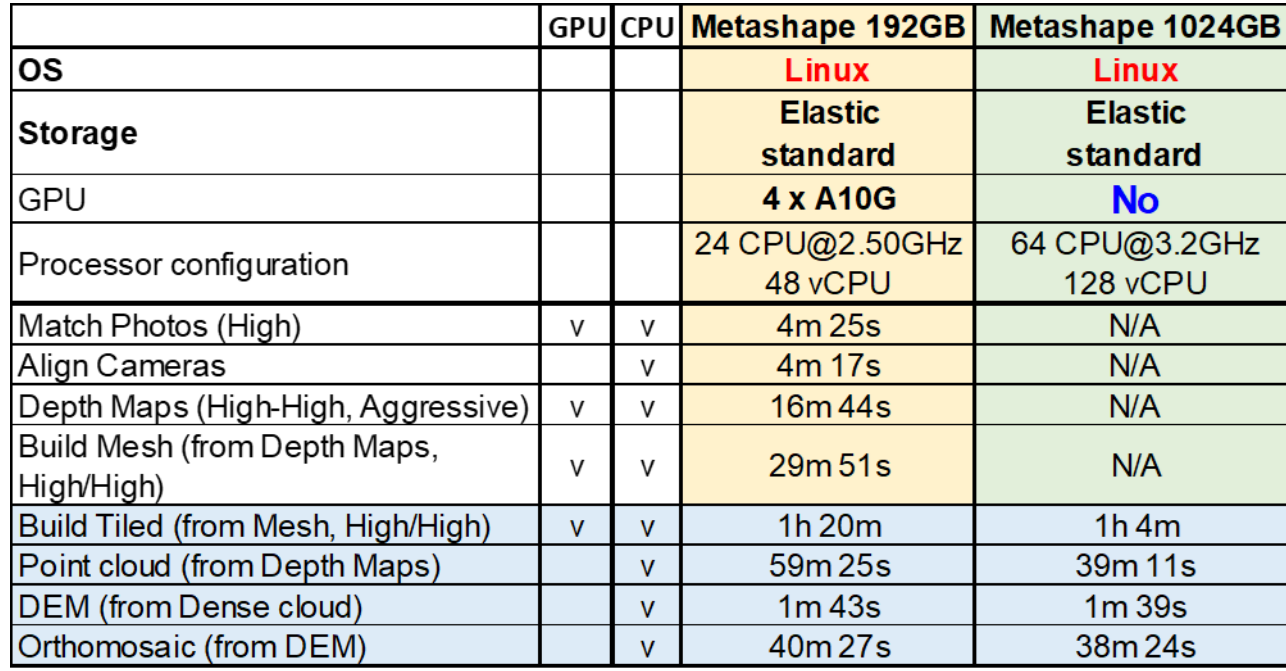

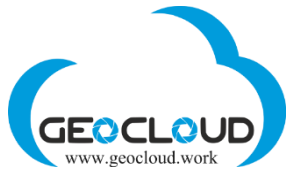

## 7. Metashape 2.0.3: ELASTIC & FIXED STORAGE **100** drone 16MP (4864x3648) images for orthophoto and 3D modeling

<span id="page-9-0"></span>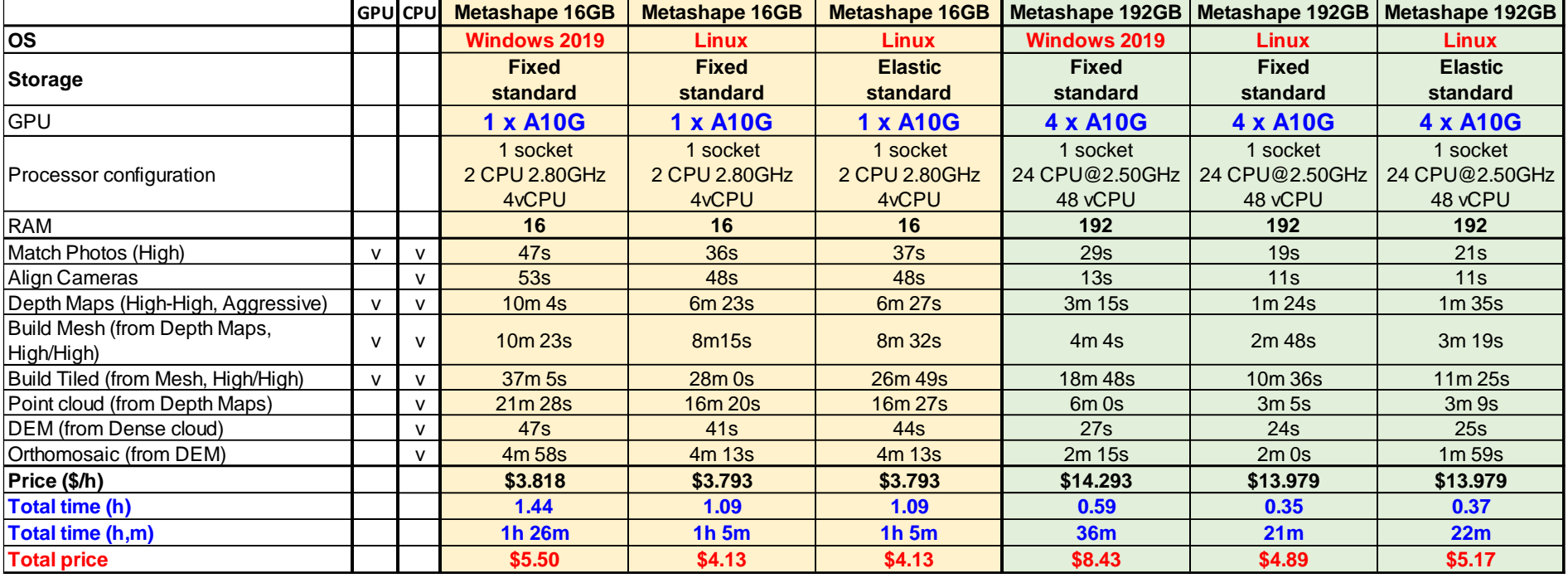

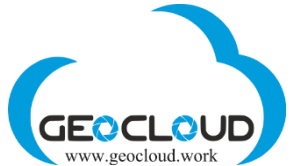

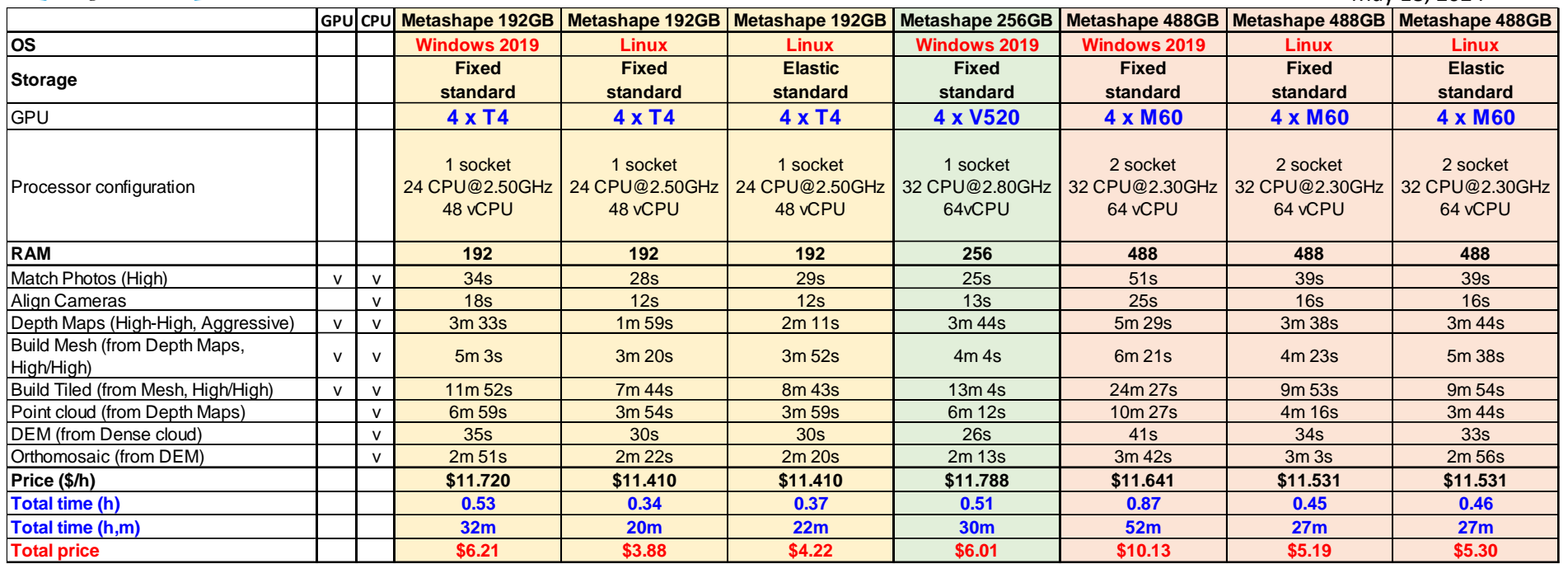

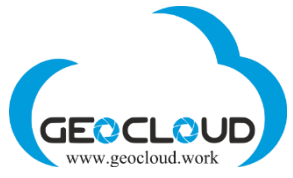

## 8. Metashape 2.0.1: ELASTIC vs FIXED vs EPHEMERAL STORAGE **1012** drone 20MP (5472x3648) images

<span id="page-11-0"></span>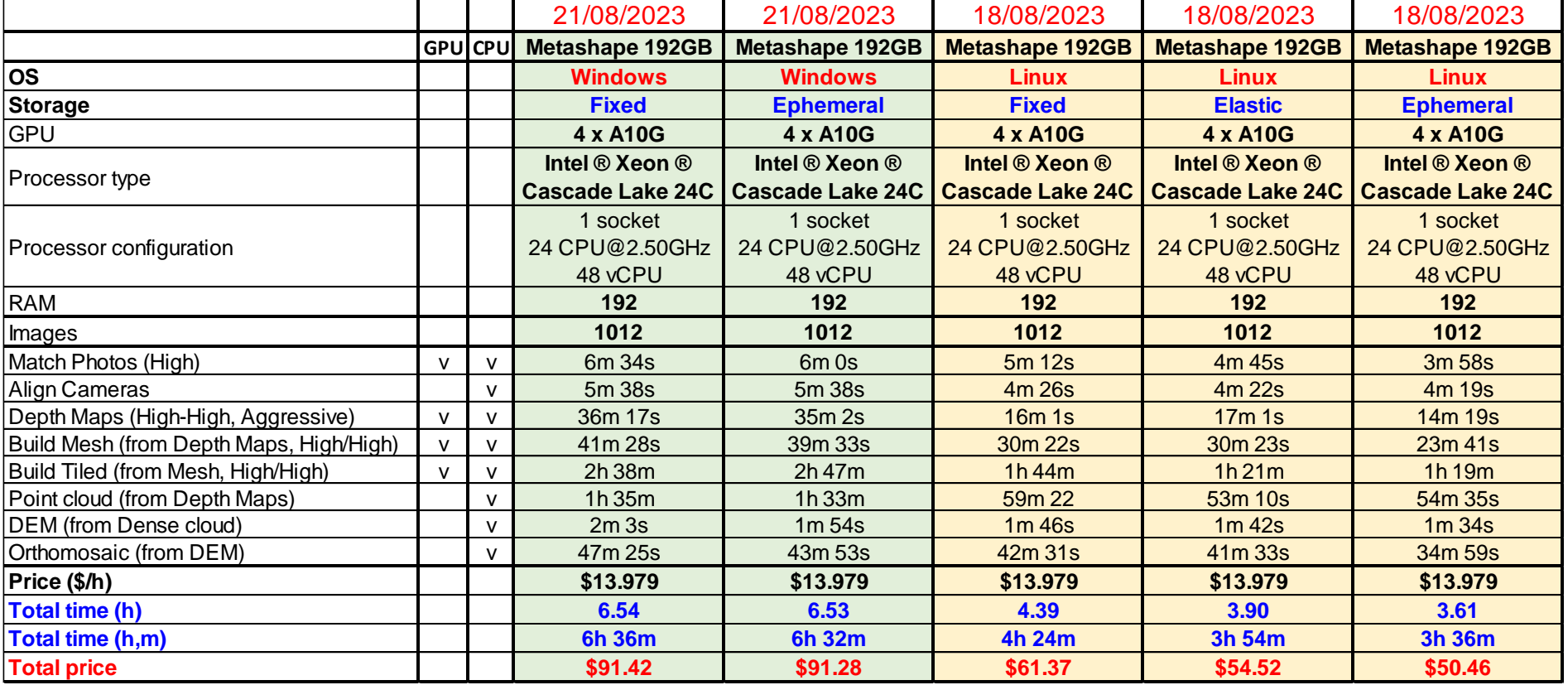

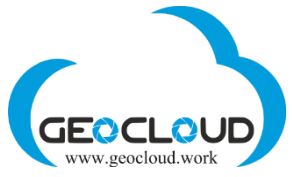

### 9. Metashape 2.0.1: ELASTIC vs FIXED STORAGE **100** drone 16MP (4864x3648) images for orthophoto and 3D modeling

<span id="page-12-0"></span>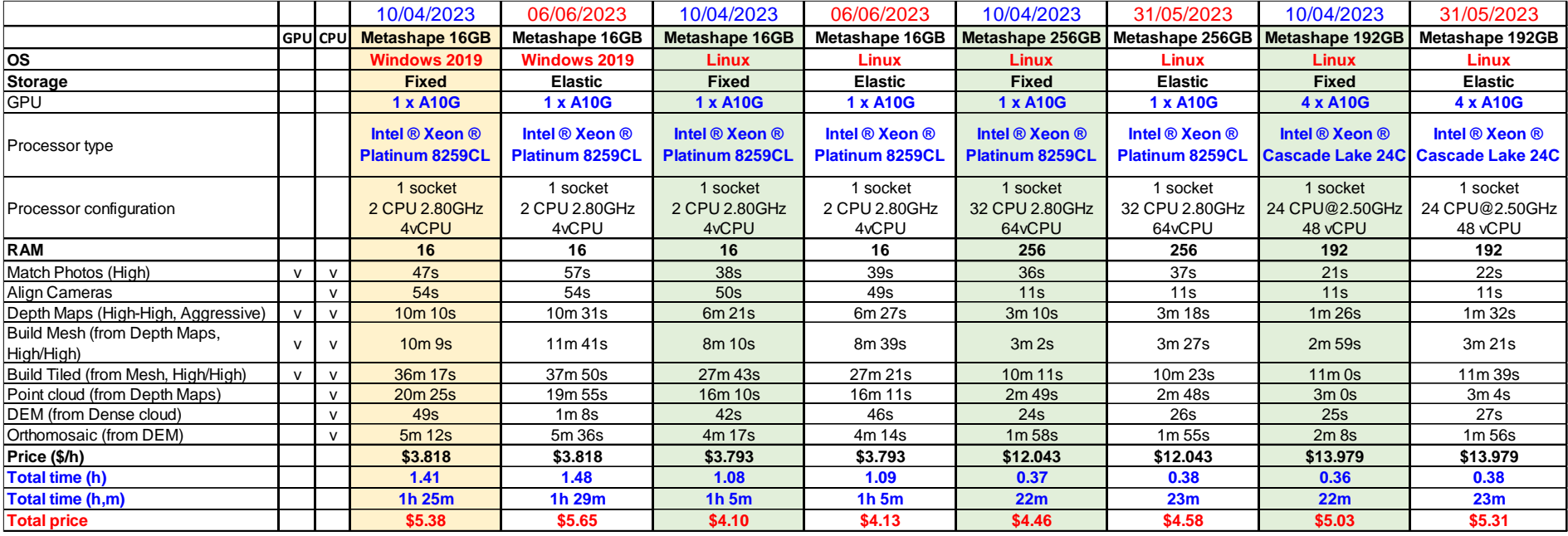

<span id="page-13-0"></span>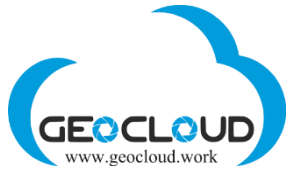

### 10. Metashape 2.0.1: **76,607** and **52,626** images of **DJI Mavic 3 Enterprise** 21MP for DSM/DTM and orthophoto

- 1. Images 76.607 / 52.626; Image size 21MP (5280 x 3956); File size (Jpeg) 12 MB;
- 2. Forward/Side overlap 70%/70%; Flight altitude 114 / 200 m; Image GSD 3 / 5 cm; Ortho GSD 5 cm; Area 64 / 184 sq.km;

May 18, 2024

- **3. Apps: For 76,607 images - Cluster of 5 Metashape 192GB 4xA10G Linux;**
- **4. Apps: For 52,626 images – Metashape 192GB 4xA10G and Metashape 768 CPU@3.2GHz for orthophoto processing.**

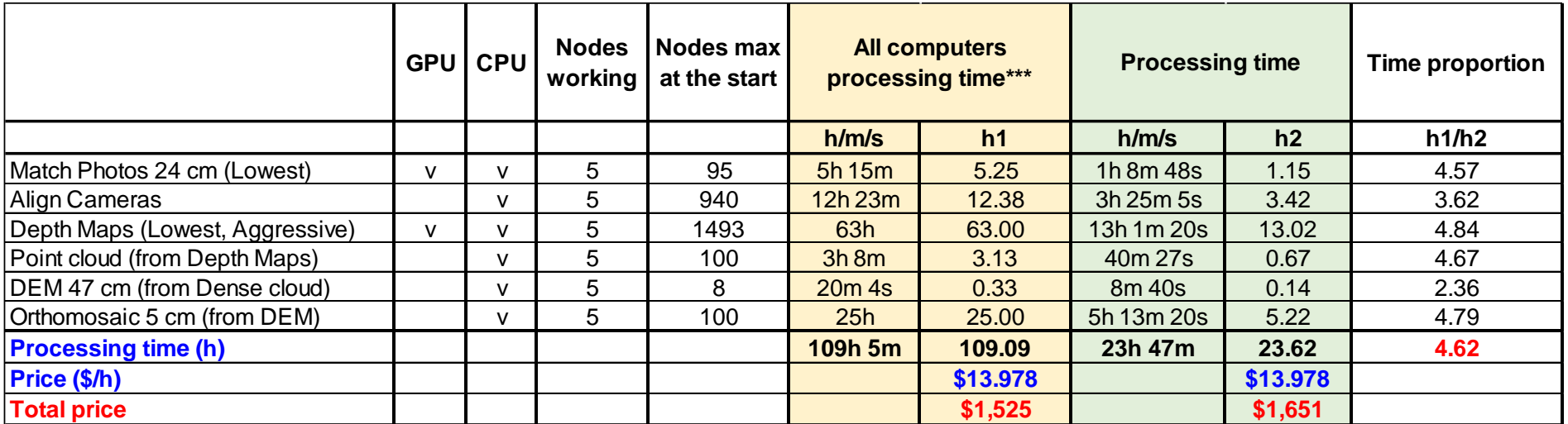

**All computers processing time\*\*\* Similar to processing a project on one computer**

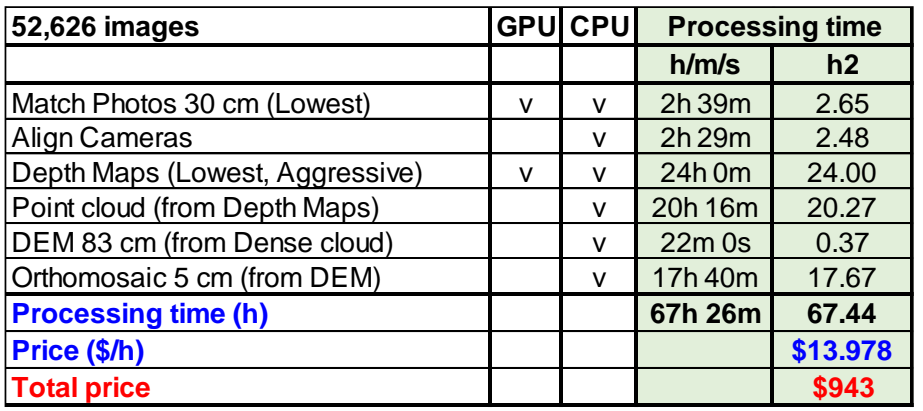

<span id="page-14-0"></span>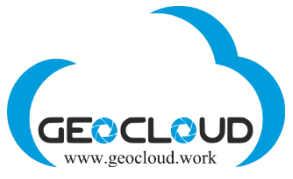

### May 18, 2024 11. Metashape 2.0.1: **1012** and **44** images of PhaseOne iXM-RS150F 150MP for DSM/DTM and orthophoto

- 5. Images 44 and 1012; Image size 150MP; File size (Jpeg) 130 MB;
- 6. Forward/Side overlap 70%/25%; Flight altitude 1,100m; Image GSD 4.6 cm; Ortho GSD 4.6 cm; Area 3.8 and 71.0 sq.km;

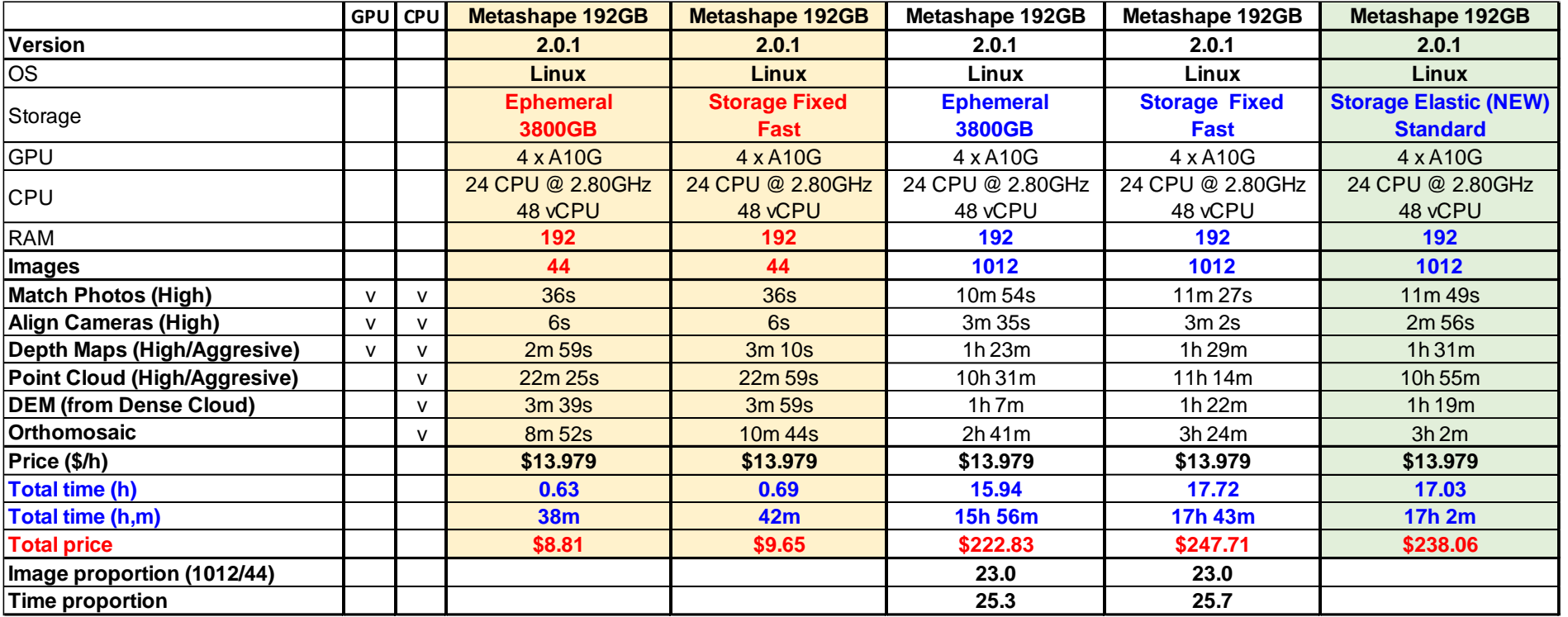

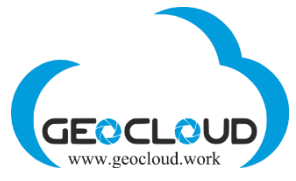

12. Metashape 2.0.1: **100** drone 16MP (4864x3648) images for orthophoto and 3D modeling

<span id="page-15-0"></span>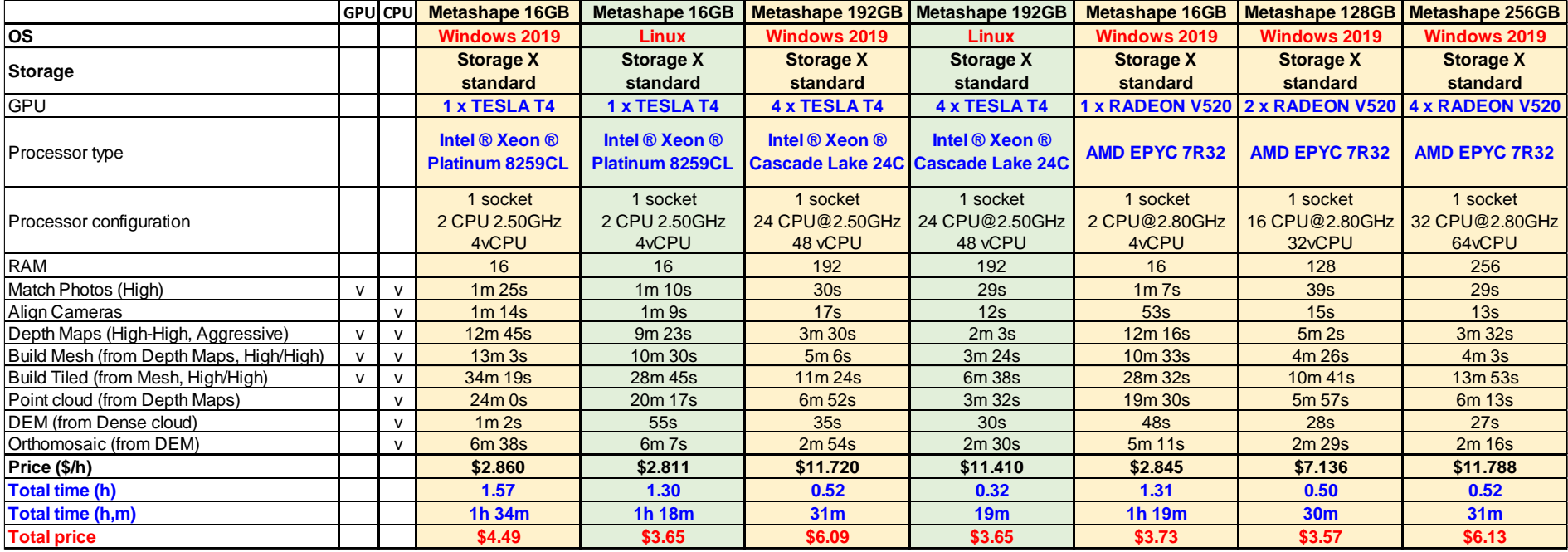

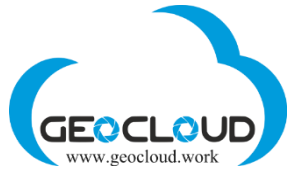

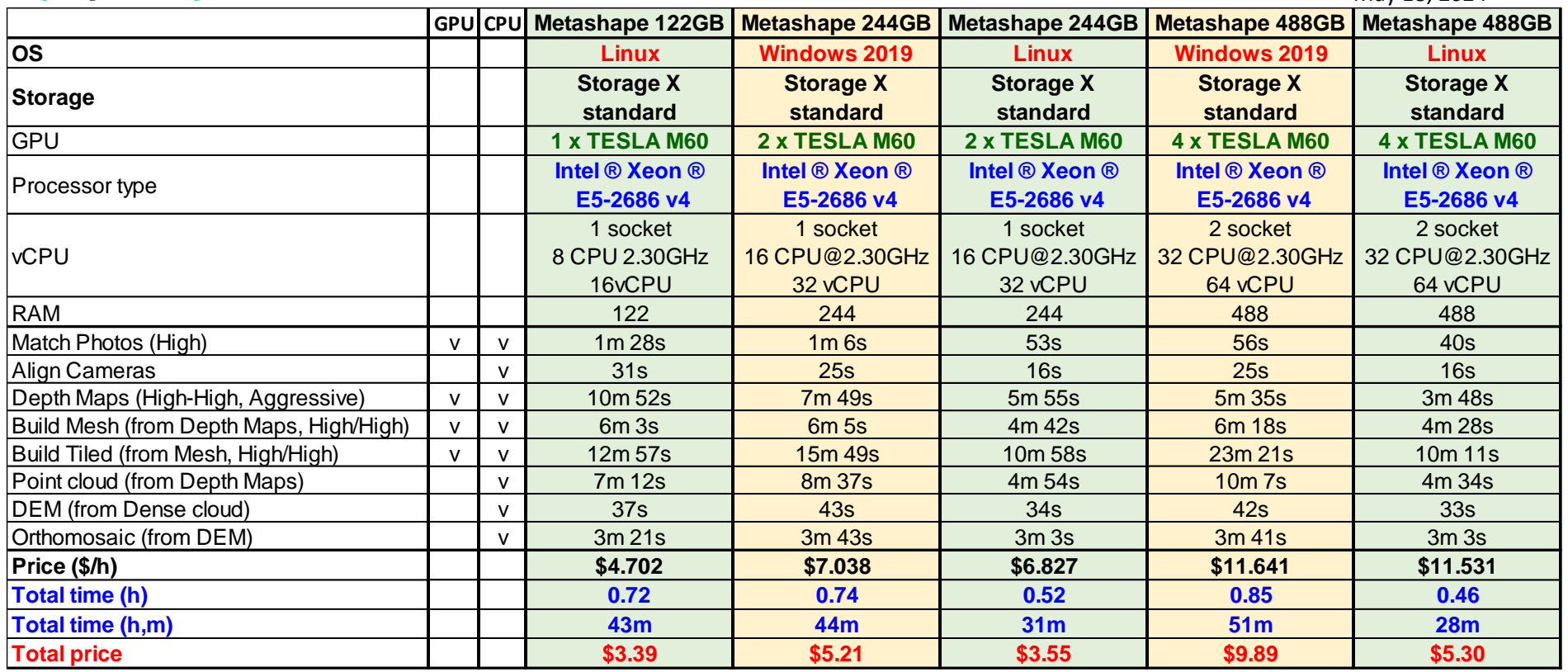

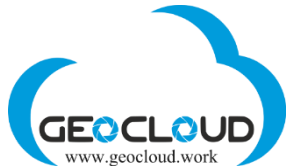

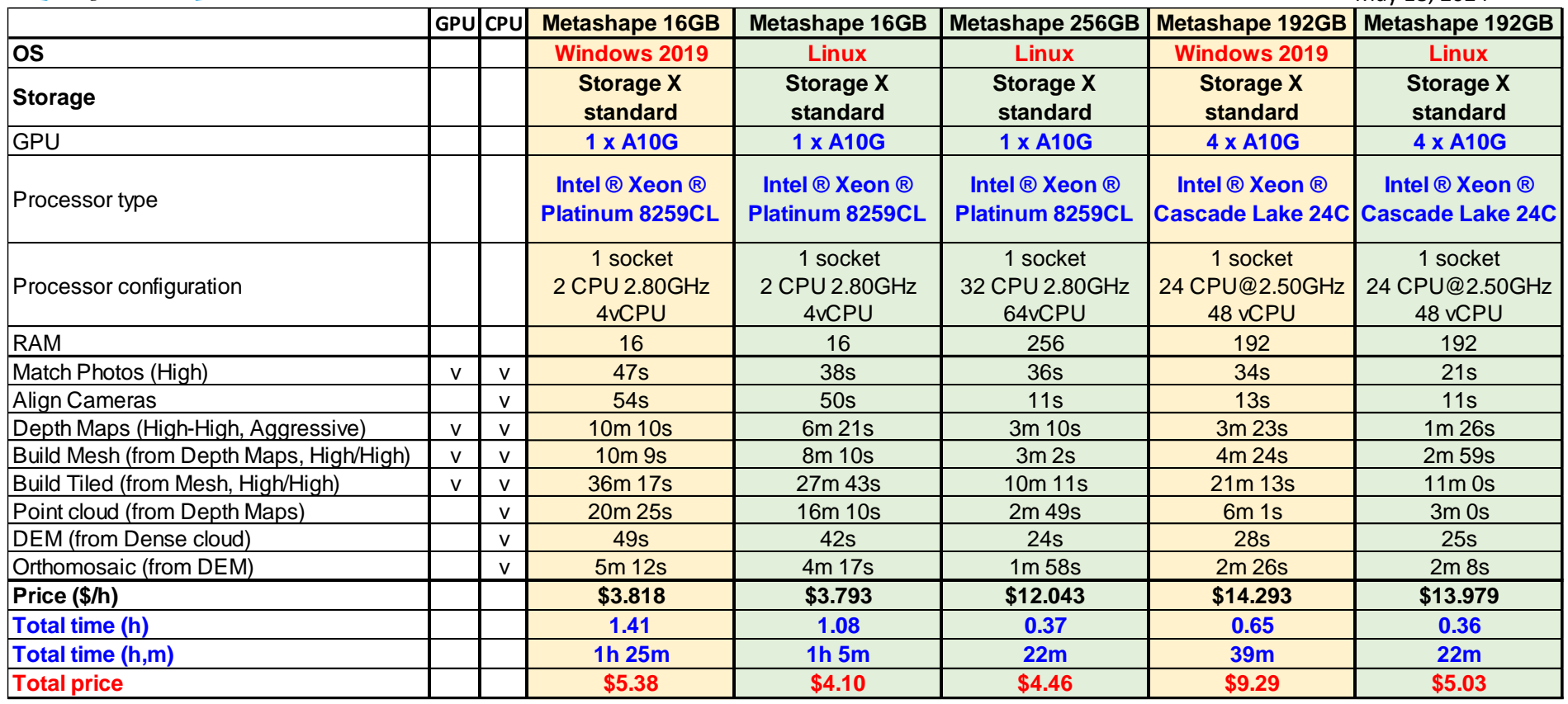

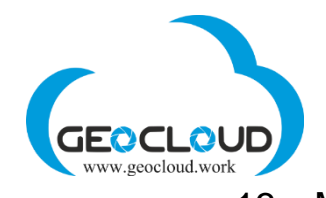

<span id="page-18-0"></span>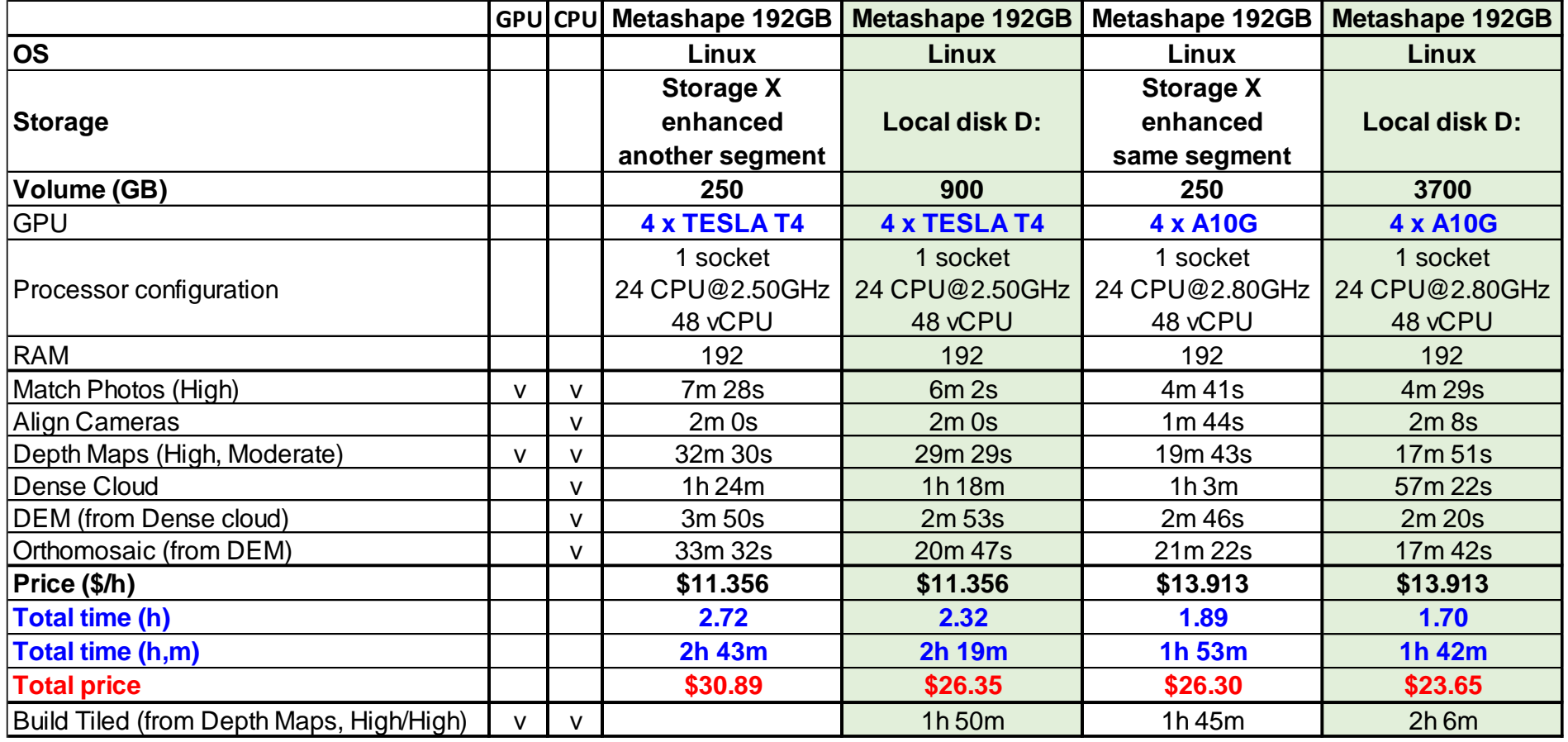

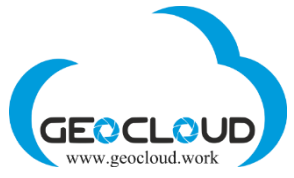

14. Metashape 1.8.4: **932** drone 12MP (4032x3024) images for orthophoto and 3D modeling

<span id="page-19-0"></span>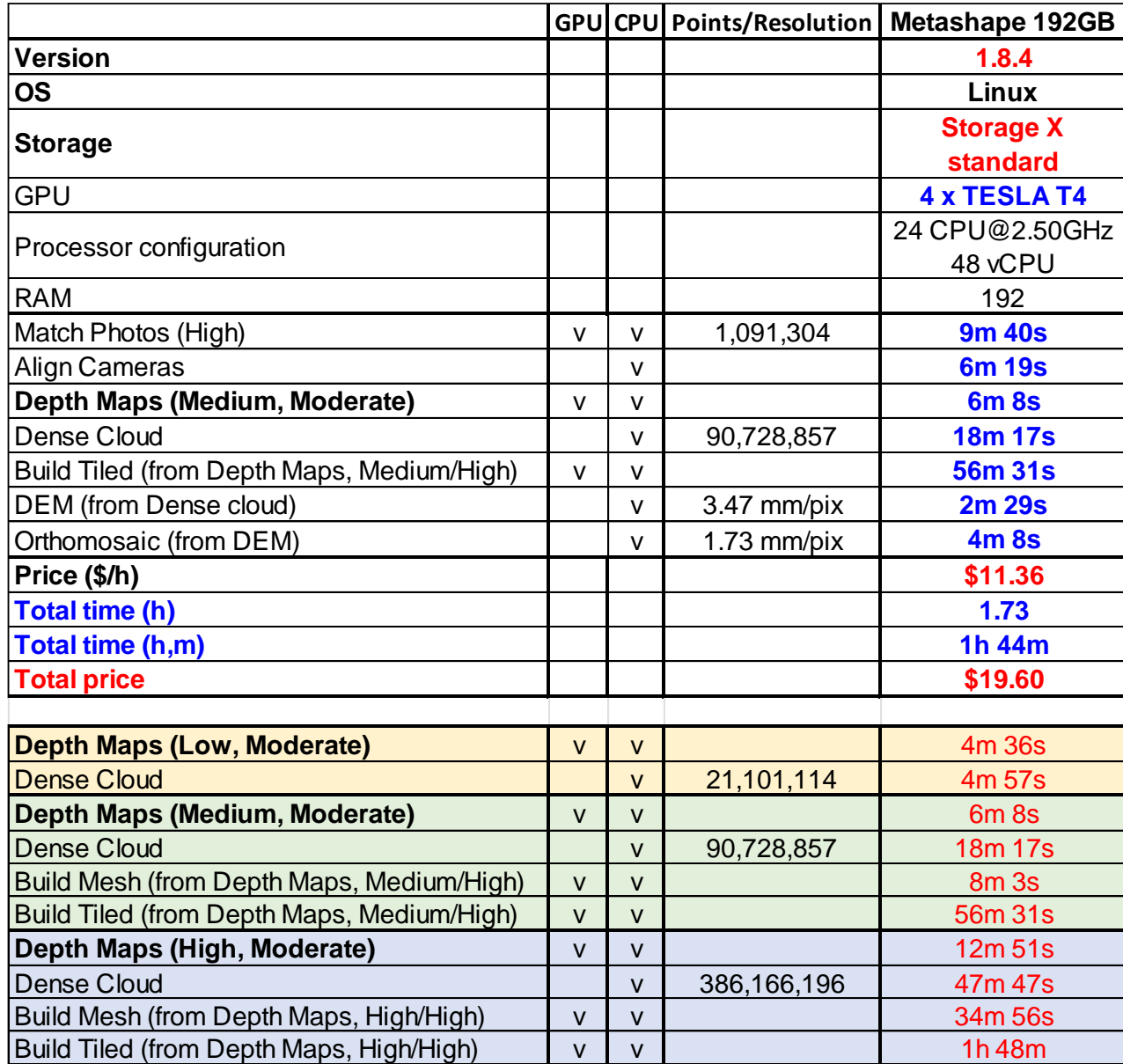

<span id="page-20-0"></span>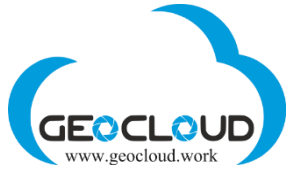

15. Metashape 1.8.3: **37,344** of **PhaseOne** and **Hasselblad** 100MP images on different cluster configurations

Storage of 45TB was used for processing of all three blocks simultaneously.

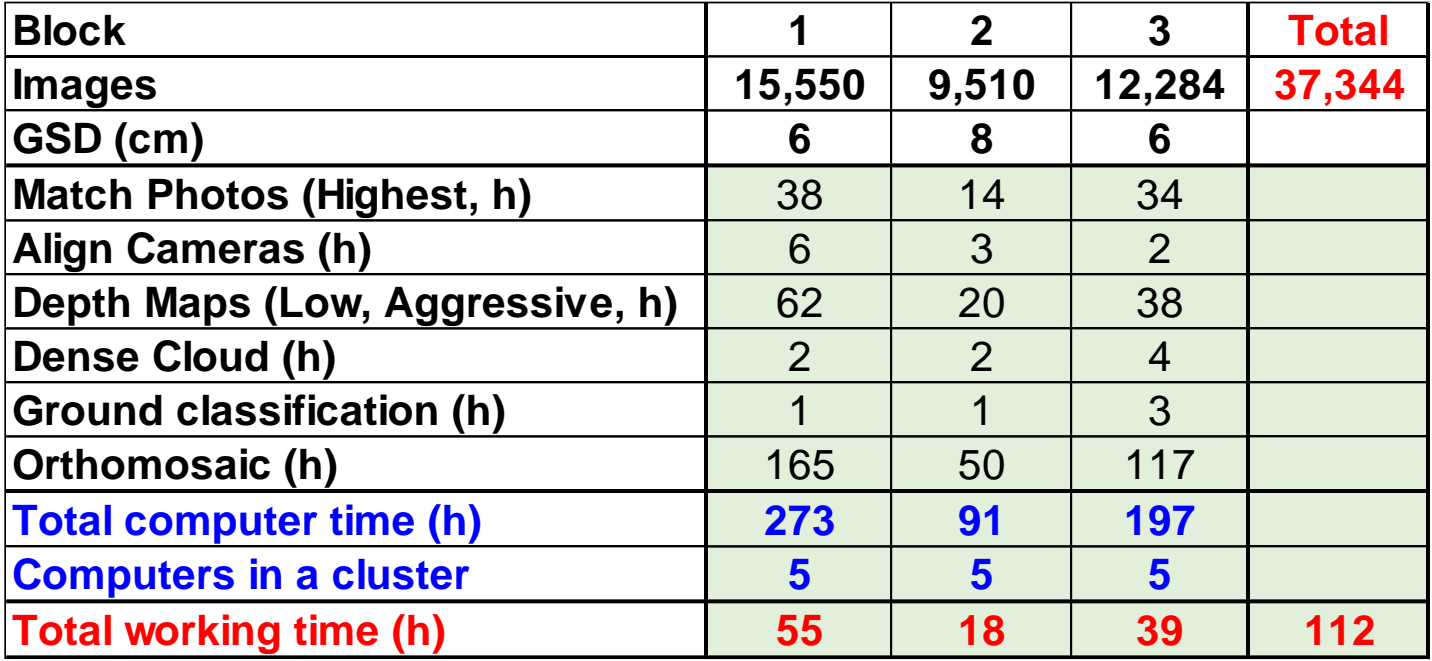

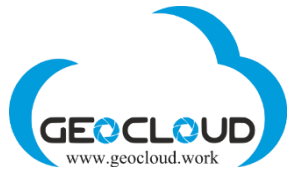

### May 18, 2024 16. Metashape 1.8.3: **1,389** images of **PhaseOne PAS280** 280MP images with New NVIDIA GPU A10G computers

- <span id="page-21-0"></span>1. Images – 1,389; Image size – 280MP; File size (Tiff) – 880 MB;
- 2. Side/Forward overlap 70%; Flight altitude 1140m; GSD 4.7 cm; Area 189 sq.km;

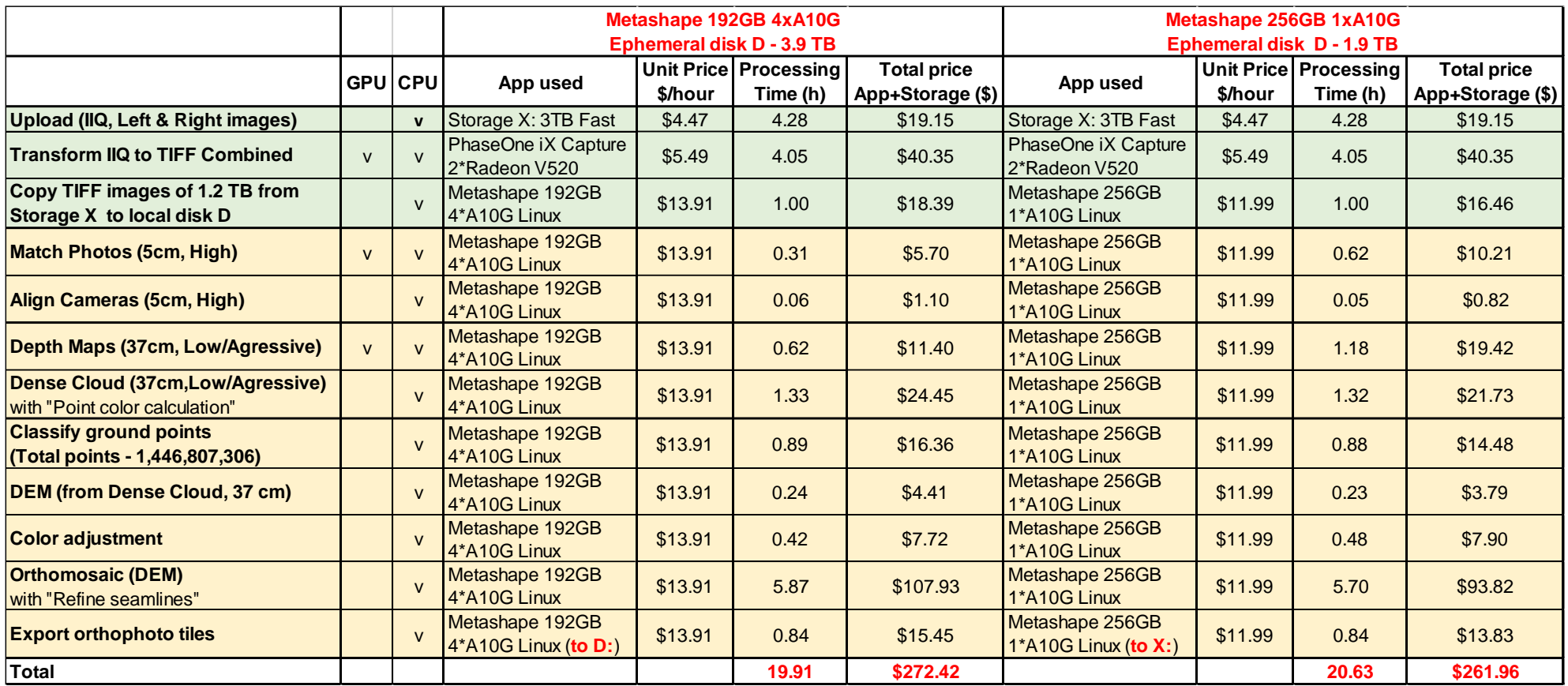

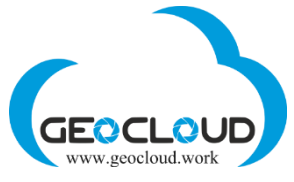

### 17. Metashape 1.7.5: **828** images of **Phase One iXM-RS100F** (40mm)

<span id="page-22-0"></span>1. Image size – 100 MP (11608 x 8708); File size (Jpeg) – 90 MB

2. Images – 828; Side/Forward overlap - 70%; Flight altitude – 433m; GSD – 4.4 cm; Area - 23.4 sq. km

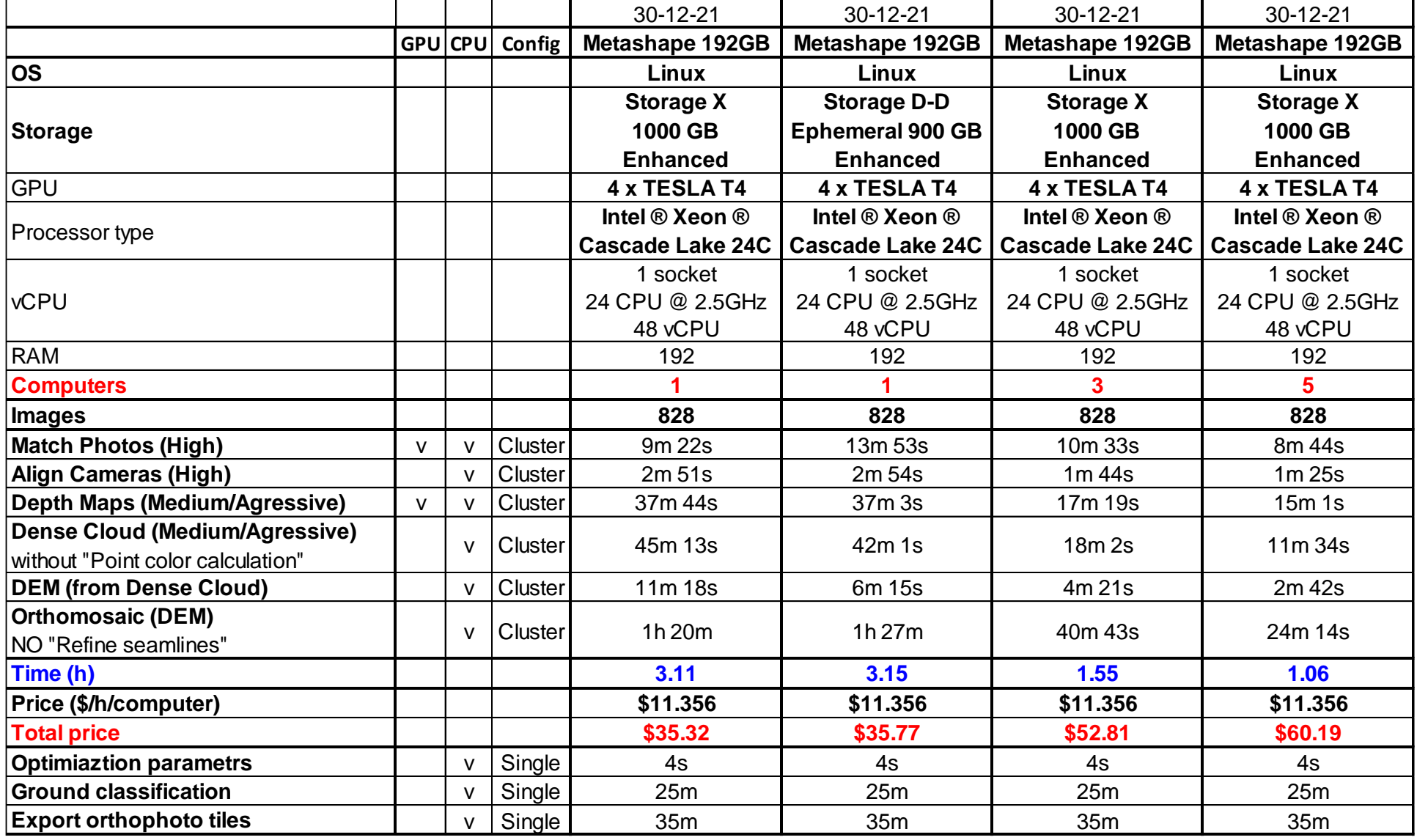

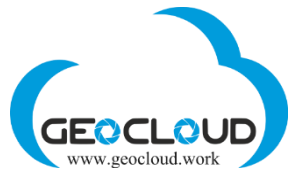

#### May 18, 2024 18. Metashape 1.7.5: **100** drone 16MP images with AMD RADEON V520 GPU and CPU@3.8GHz based (no GPU) computers

<span id="page-23-0"></span>1. Drone area survey: FC6310; Images – 100;

2. File size (JPG) – 7.5 MB; Side/Forward overlap - 70%; Flight altitude – 300m; GSD – 8 cm; Area - 1.35 sq. km

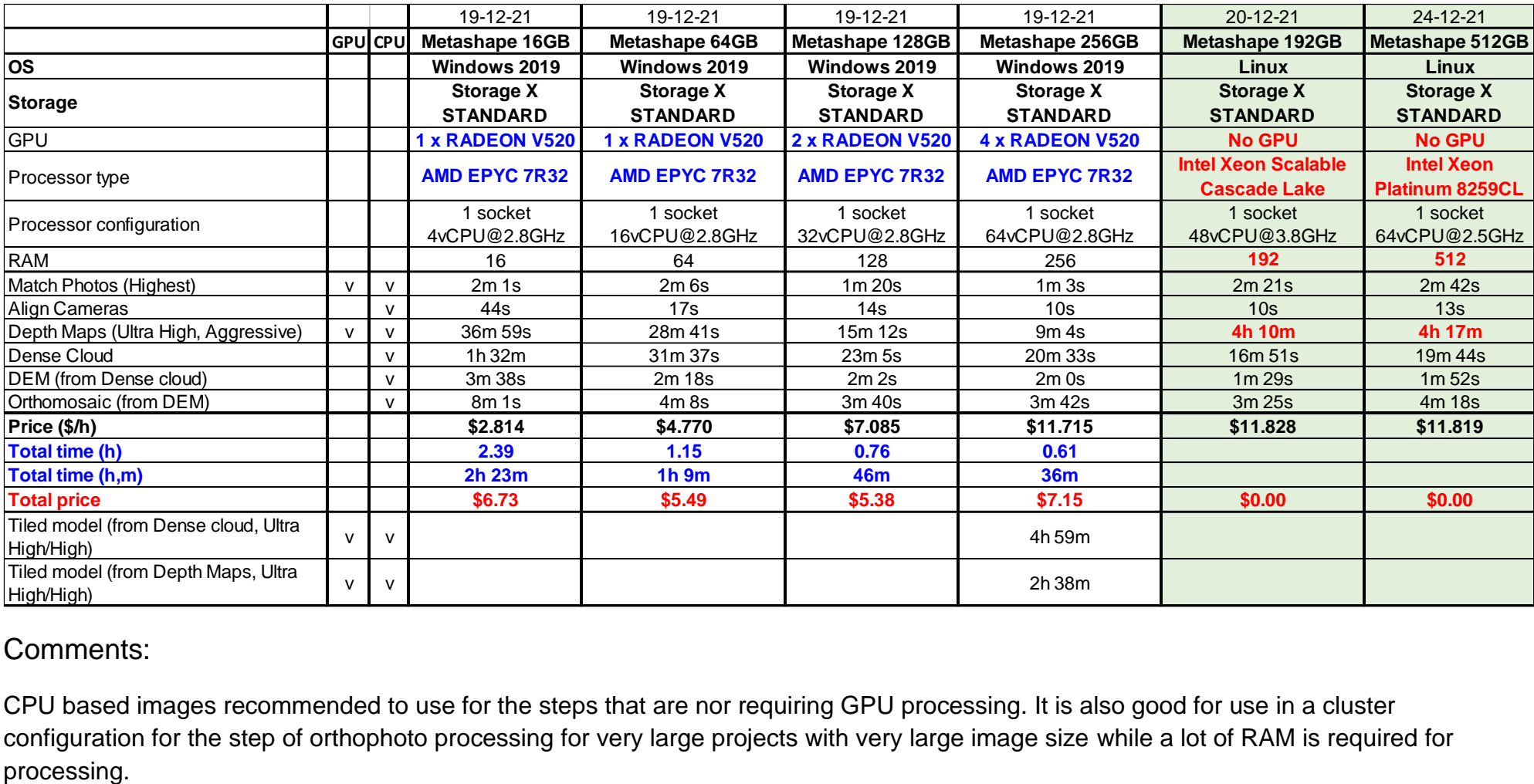

#### Comments:

CPU based images recommended to use for the steps that are nor requiring GPU processing. It is also good for use in a cluster configuration for the step of orthophoto processing for very large projects with very large image size while a lot of RAM is required for

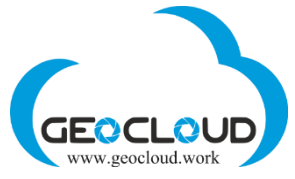

19.Metashape 1.7.5: **15,130** images of UAV Batmap II + Sony a6000 24MP camera on a single and cluster configuration

<span id="page-24-0"></span>1. GSD – 4.2 cm; Forward/Side overlap - 80%/80%; Area – 40.6 sq.km;

2. Frame size – 24MP (6000 x 4000), Image file type – JPEG, Image file size – 20 Mb

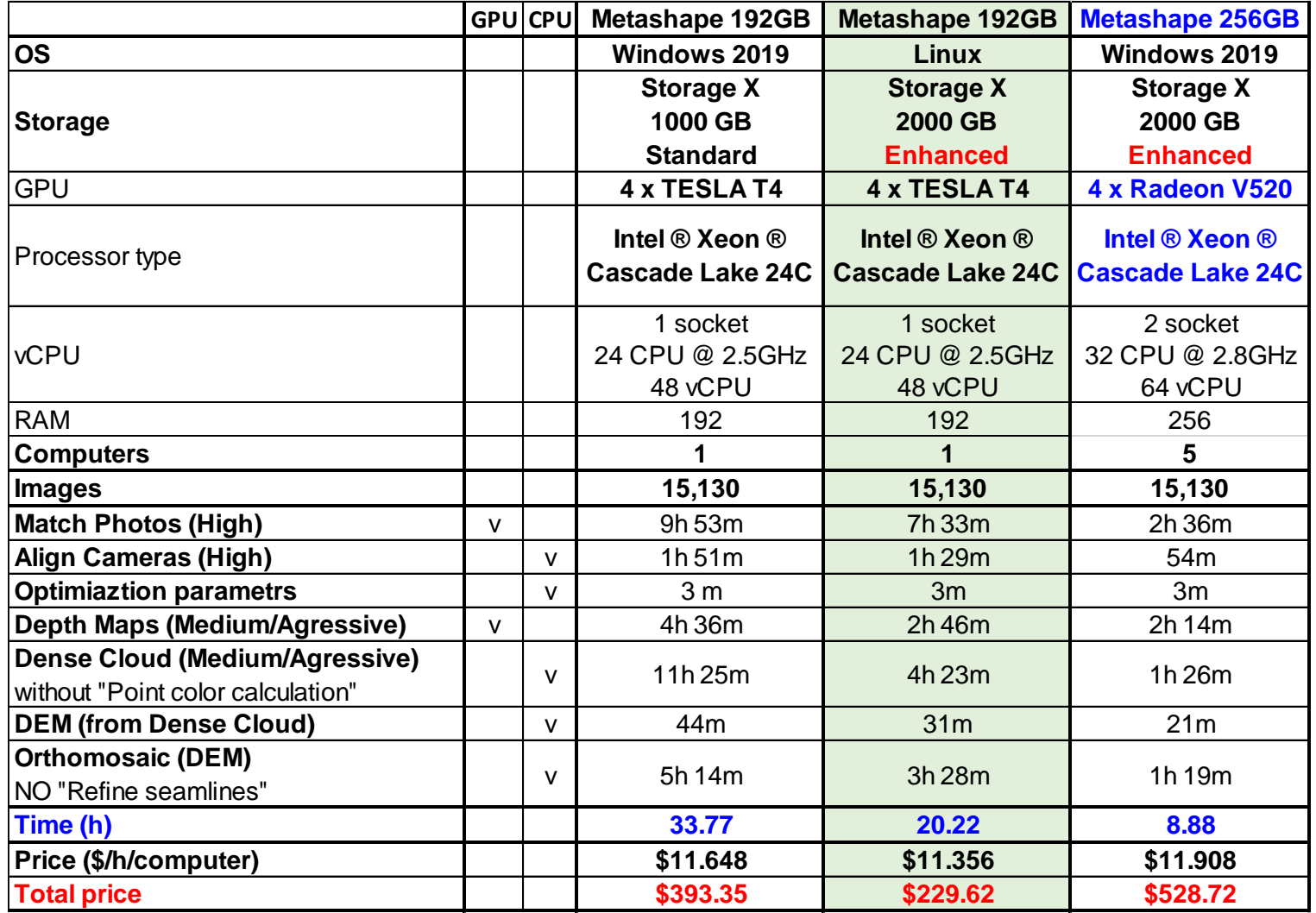

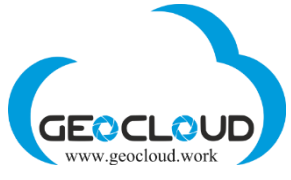

### 20. Metashape 1.7.3: **10,338** images of DJI M300rtk and ZenmuseP1 (35mm) on a single and cluster configuration

<span id="page-25-0"></span>Corridor mapping length – 30 km; Number of images – 10,348 Frame size – 45MP (8192 x 5460); Image file type – JPEG; Image file size – 20 Mb Forward/Side overlap - 75%/75%; GSD – 1.65 cm.

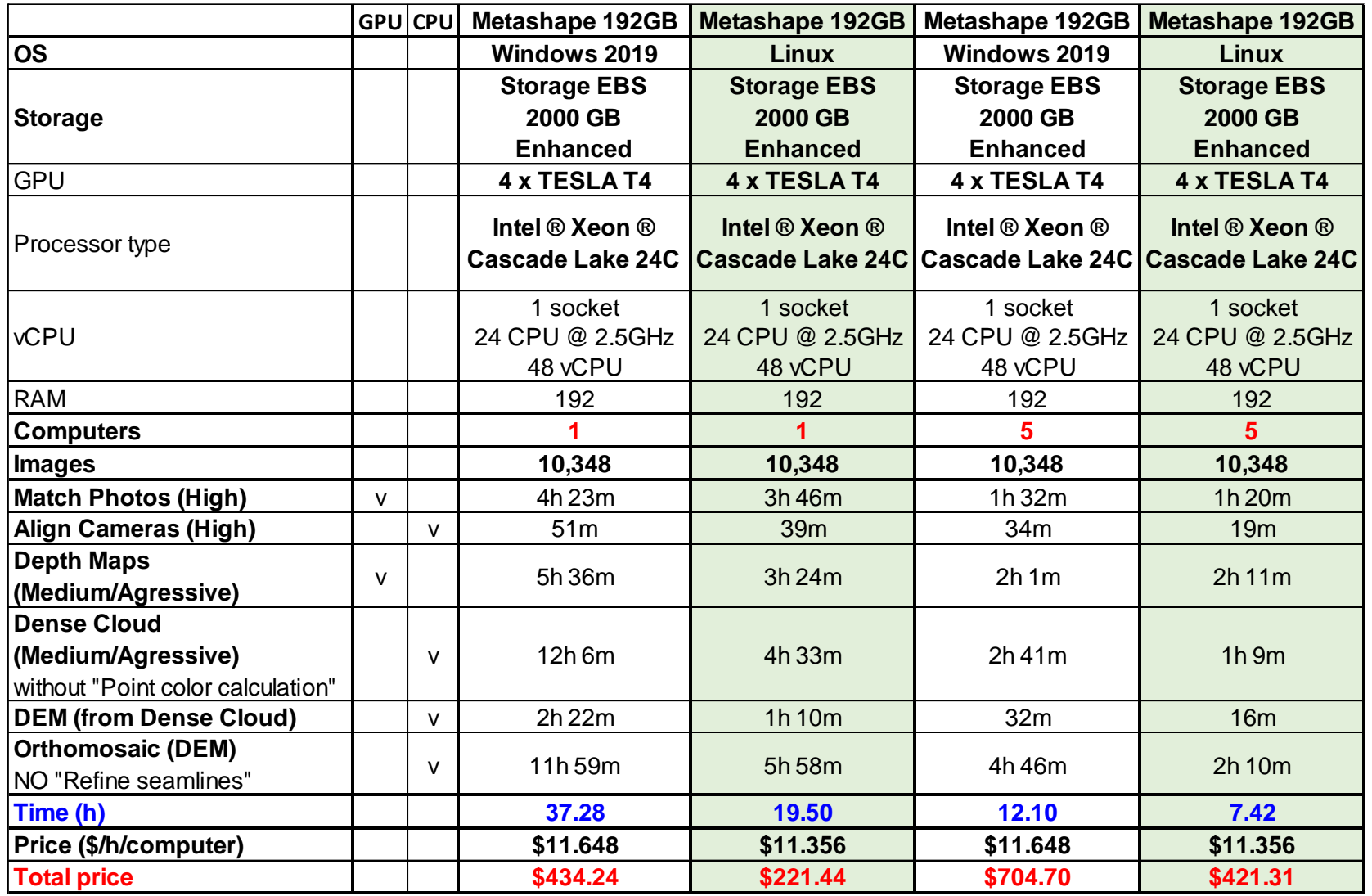

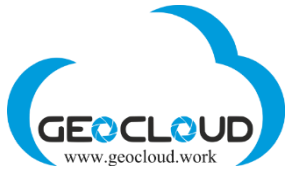

### 21. Metashape 1.7.3: **1,000/3,450/4,500** of **PhaseOne iXM-RS150F** 150MP (RGB+NIR) on a single and cluster configuration

<span id="page-26-0"></span>Blocks of images – 1,000 / 3,450 / 4,500; Image type – PhaseOne 150MP 4-band RGB+NIR; Image file size – 600 MB; Forward/Side overlap - 80%/50%;

 $GSD - 4.6$  cm.

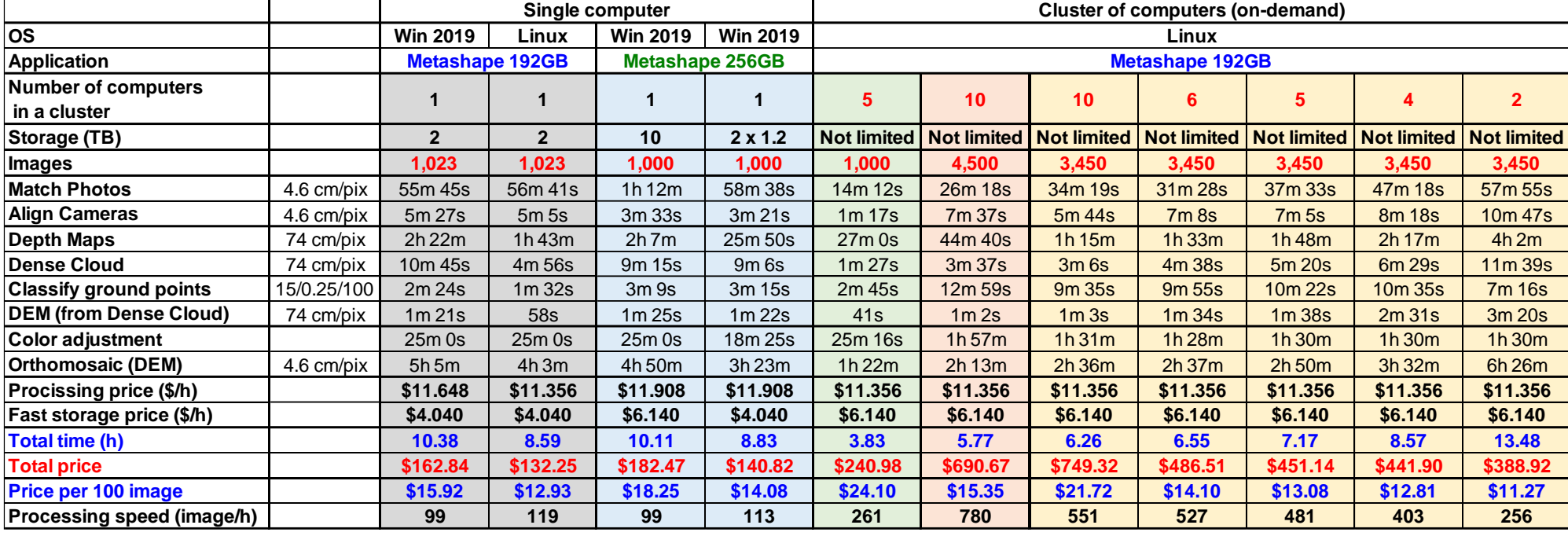

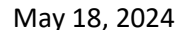

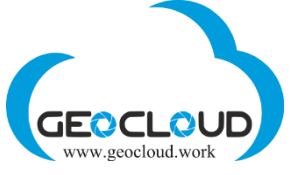

### 22. Metashape 1.7.2: **1,023** images of **PhaseOne iXM-RS150F** 150MP RGB+NIR

<span id="page-27-0"></span>Strips – 15; Number of images – 1,023 Forward overlap - 80%; Side overlap – 50%; Flight altitude – 890 m; GSD – 4.6 cm; Area – 36.4 sq.km. Orthophoto RGB+NIR (4-band) GSD = 4.6 cm Image size – 150 MP (14204 x 10652) Image type – RGB+NIR (4-band) Image file volume (TIFF) – 600 MB Total image files volume – 576 GB Metashape project volume – 693 GB Exported orthophoto volume – 78 GB

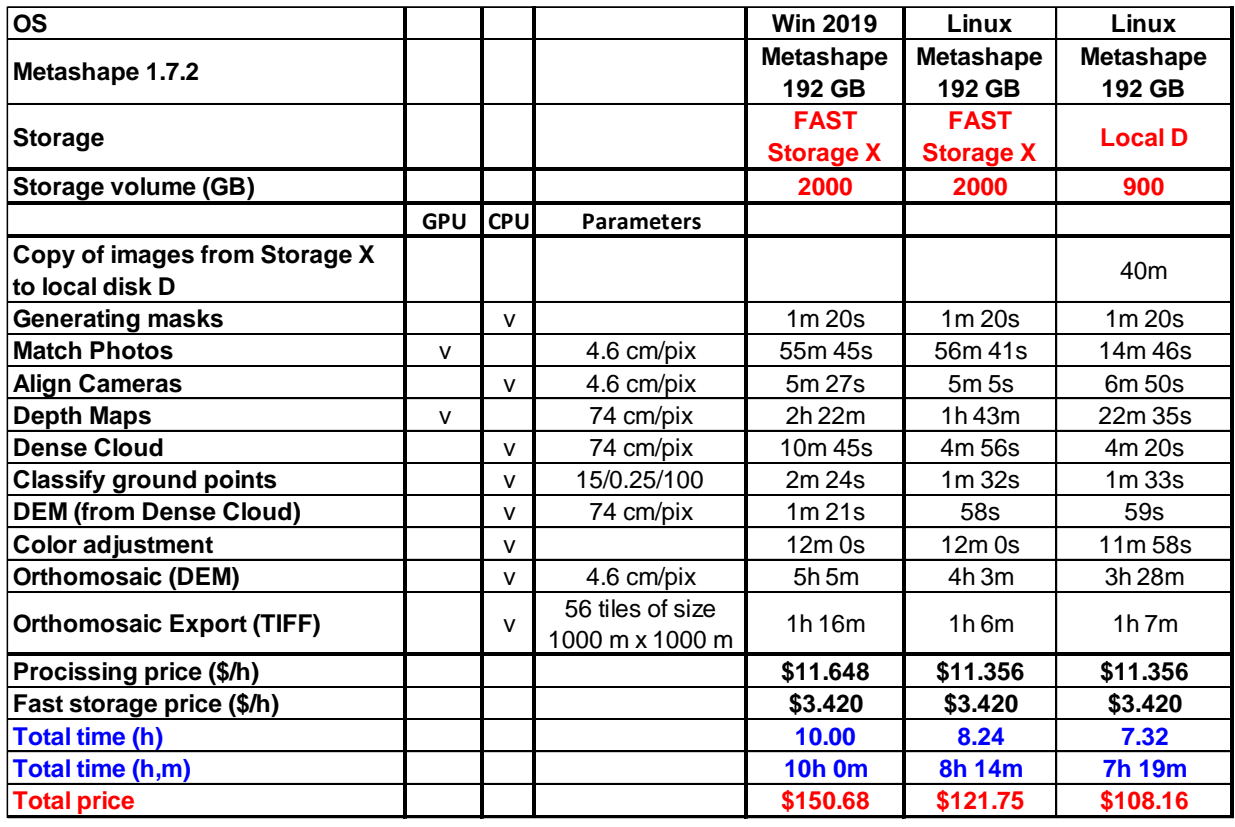

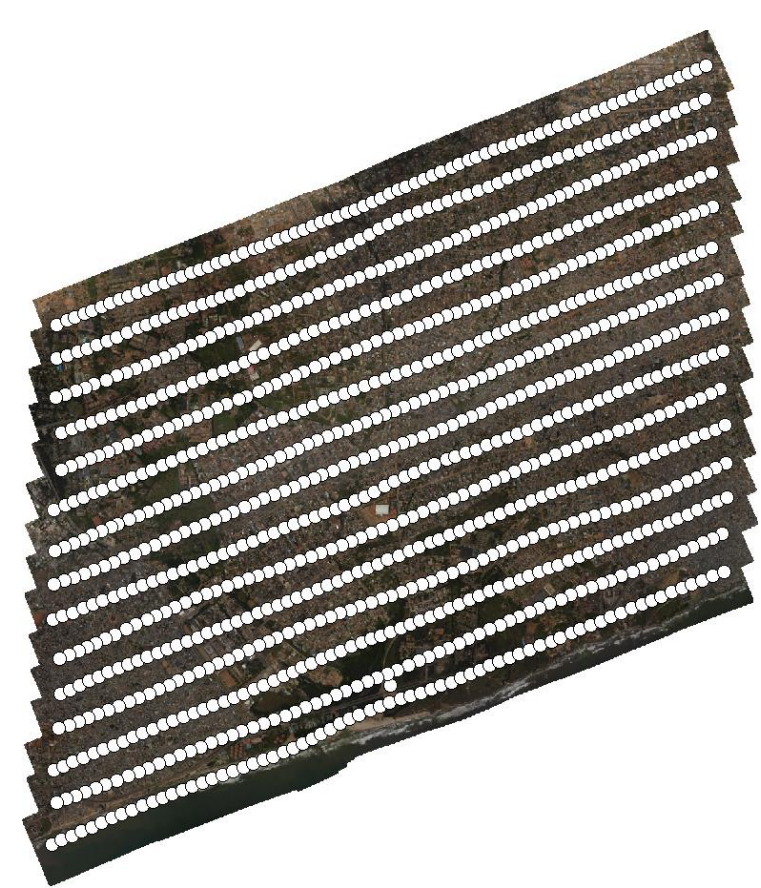

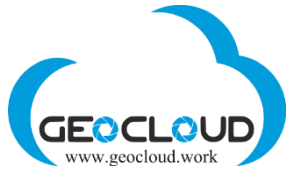

23. Metashape 1.6.5: Parallel processing of 10 blocks on the same Storage with 10 x Metashape 192GB computers

<span id="page-28-0"></span>Drone survey: FC6310 (8.8mm); Image size – 16 MP (4864 x 3648); Images - 100 File size (JPG) – 7.5 MB; Side/Forward overlap - 70%; Flight altitude – 320m; GSD – 8 cm; Area - 1.35 sq.km;

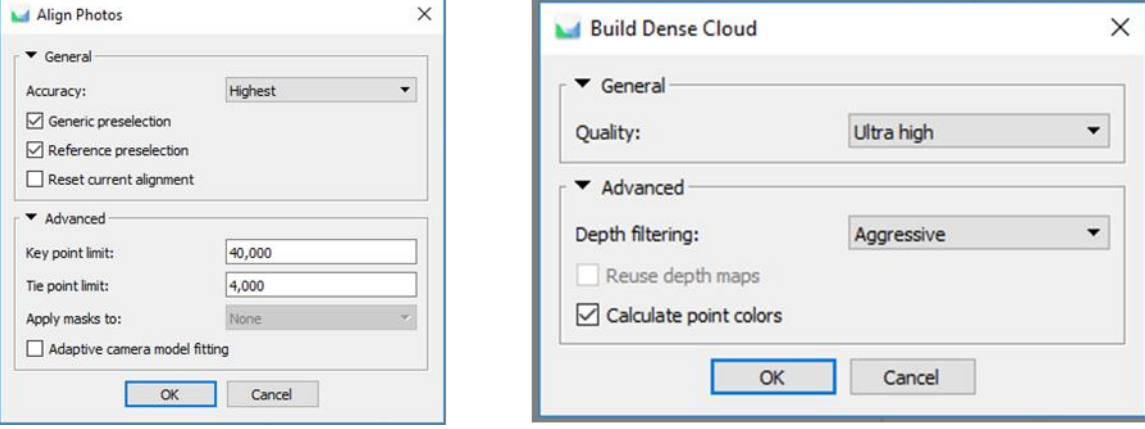

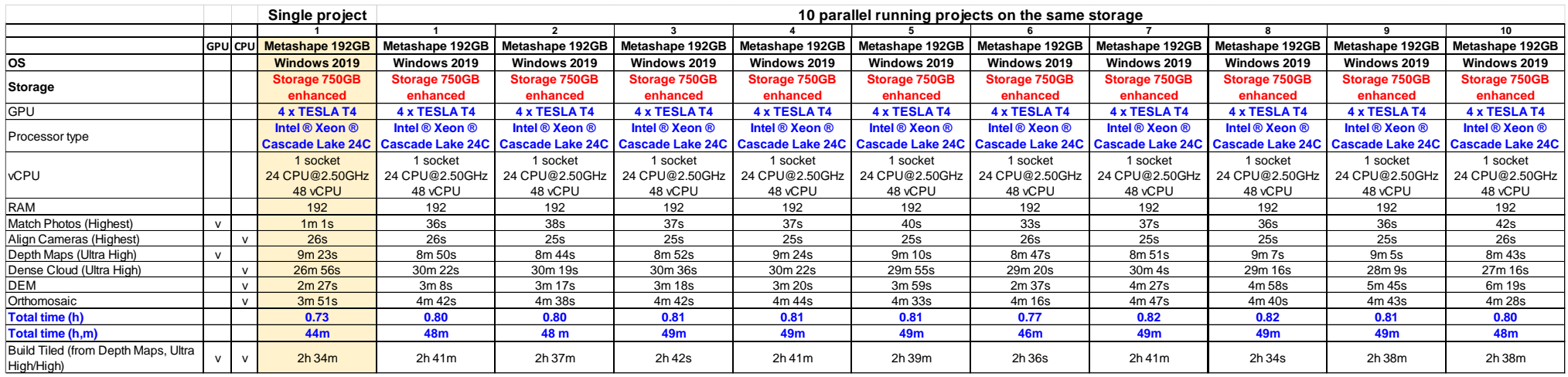

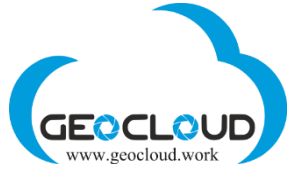

#### 24. Ephemeral disk D: for Metashape 16/32/64/128 and 192GB

<span id="page-29-0"></span>Using a local D drive for your data (images, project and log file) can improve processing performance by 11% for Metashape 16GB, 18% for Metashape 32GB, and 68% for Metashape 192GB (see second table for 150MP benchmarks). Processing performance improves mainly on GPUbased processes.

In our tests, there was only an improvement for 150MP large format frames, and there was only minor improvement for small 7.5MB frames. To get started with local drive D: you need to copy data from Storage X: to D:

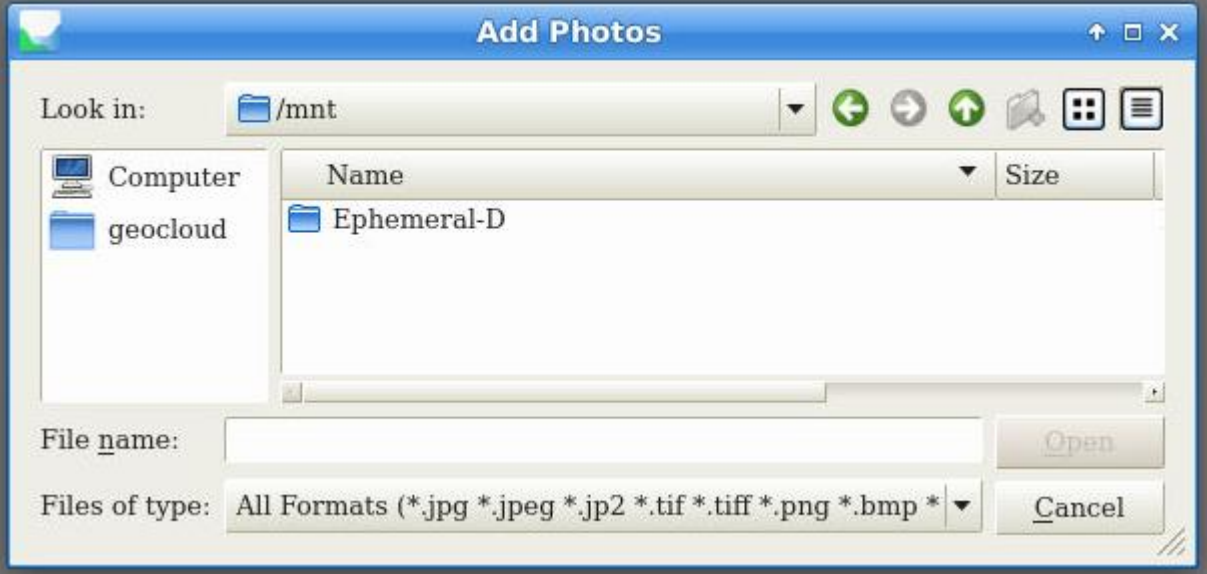

To access the local drive from Metashape on Linux-based computers, select the folder: Computer / mnt / Ephemeral-D

#### **Pay attention!**

Local drive D: exists only when the computer (Metashape) is operational. If you stop your computer, the D: drive will disappear along with all data. There is no way to recover data. Therefore, please copy the processing results back to Storage X: after processing is complete and before stopping the computer. **Don't use the following script for automatic stopping of the computer in a batch mode if you use the Ephemeral disk for processing and saving the data.**

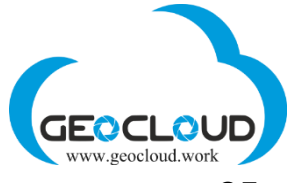

### 25. Metashape script to stop computer in a Batch Process

<span id="page-30-0"></span>To exit Metashape and stop your computer in a Batch Process of Metashape use the script

#### **Windows**

C:/Program Files/Agisoft/Metashape Pro/python/Scripts/GC\_SCRIPT\_STOP\_METASHAPE and COMPUTER.py

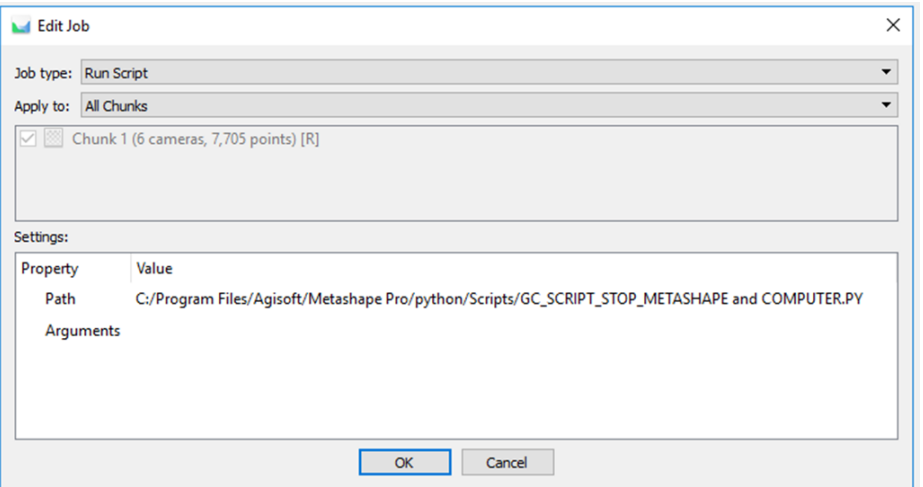

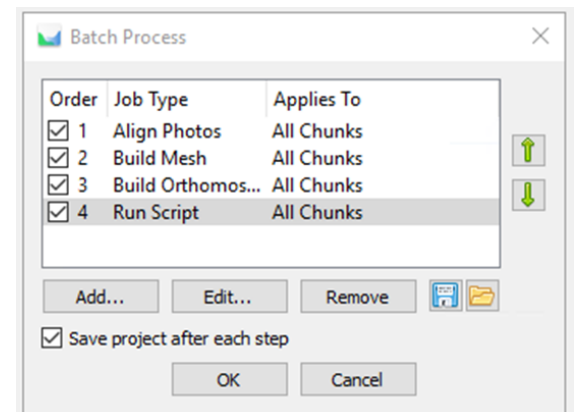

#### **Linux**

/home/geocloud/Metashape-pro/python/Scripts/GC\_SCRIPT\_STOP\_METASHAPE and COMPUTER.py

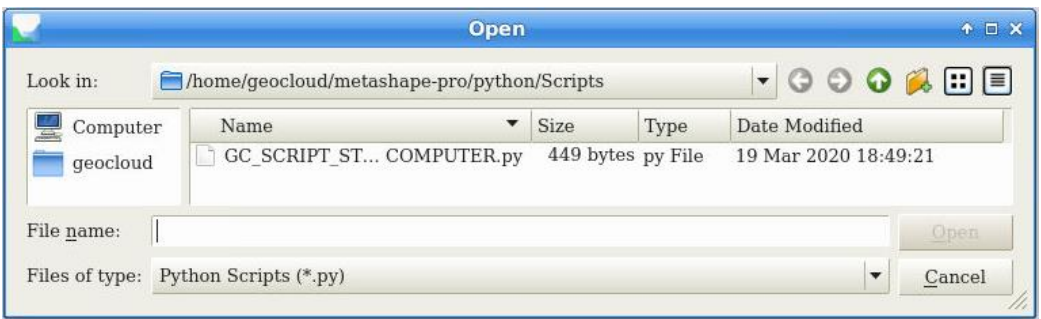